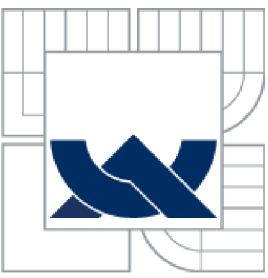

# VYSOKÉ UČENI TECHNICKE V BRNE

BRNO UNIVERSITY OF TECHNOLOGY

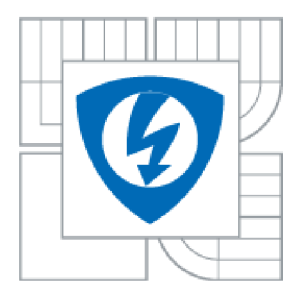

FAKULTA ELEKTROTECHNIKY A KOMUNIKAČNÍCH **TECHNOLOGIÍ** ÚSTAV BIOMEDICÍNSKÉHO INŽENÝRSTVÍ

FACULTY OF ELECTRICAL ENGINEERING AND COMMUNICATION DEPARTMENT OF BIOMEDICAL ENGINEERING

## ANALÝZA SIMULTÁNNĚ MĚŘENÝCH EEG/FMRI DAT S VYUŽITÍM ZPRACOVÁNÍ EEG SIGNÁLU SIMULTANEOUS EEG/FMRI ANALYSIS USING EEG DATA PROCESSING

**DIPLOMOVÁ PRÁCE**  SEMESTRAL THESIS

AUTHOR

**AUTOR PRÁCE BC. MARTIN IŠTOK** 

**SUPERVISOR** 

**VEDOUCÍ PRÁCE ING. MARTIN LAMOŠ** 

BRNO 2015

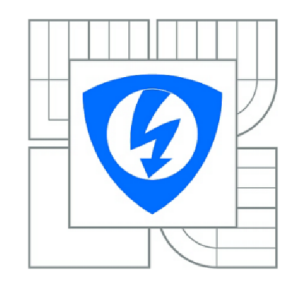

**VYSOKÉ UČENÍ TECHNICKÉ V BRNĚ** 

**Fakulta elektrotechniky a komunikačních technologii** 

**Ústav biomedicinského inženýrství** 

# **Diplomová práce**

magisterský navazující studijní obor **Biomedicínské a ekologické inženýrství** 

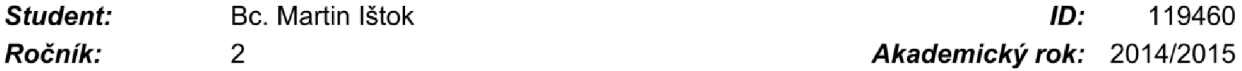

*Ročník:* 2 *Akademický rok:* 2014/2015

## **NÁZEV TÉMATU:**

## **Analýza simultánně měřených EEG/fMRI dat s využitím zpracování EE G signálu**

### POKYNY PRO VYPRACOVÁNÍ:

1) Proveďte literární rešerši ohledně měření a zpracování dat funkční magnetické rezonance (fMRI) a<br>elektroencefalografických dat (EEG). 2) V rešerši se dále zaměřte především na specifika simultánního měření EEG/fMRI. 3) Navrhněte koncepci programu pro extrakci užitečných informací z analýzy EEG signálu. Součástí programu musí být i procedura, která zajistí, že extrahované informace budou upraveny do podoby modelového průběhu signálu (regresoru), který se využije k analýze fMRI dat z téže datové sady simultánního EEG-fMRI měření pomocí obecného lineárního modelu. 4) Program realizujte v programovém prostředí MATLAB a ověřte jeho správnost. 5) Na základě skupinové analýzy reálných fMRI dat učiňte závěry o významnosti a stabilitě získaných příznaků z EEG signálu na fMRI aktivaci. Při analýze využijte Vámi vytvořený program v kombinaci s dostupným programem SPM. 6)  $\mathbf{C}$ iskutivite s specialýze výslovený program v kombinaci s dostupným program v kombinaci s dostupným program SPM .  $\mathbf{C}$ Diskutujte a zhodnoťte získané výsledky.

## **DOPORUČENÁ LITERATURA:**

[1] HUETTEL, S. A., SONG, A. W., MCCARTHY, G.: Functional Magnetic Resonance Imaging, Second Edition, Sinauer Associates, Inc., 2009. ISBN 978-0-87893-286-3. [2] ULLSPERGER, M., DEBENER, S.: Simultaneous EEG and fMRI: Recording, Analysis, and

Application, Oxford University Press, Inc., 2010, ISBN 978-0-19-537273-1.

*Termín zadání:* 9.2.2015 *Termín odevzdání:* 22.5.2015

*Vedoucí práce:* Ing. Martin Lamoš *Konzultanti diplomové práce:* 

> **prof. Ing. Ivo Provazník, Ph.D.**  *Předseda oborové rady*

## **Abstrakt**

Hlavním cílem této diplomové práce je popis analýzy simultánně měřených dat elektroencefalografie a funkční magnetické rezonance pomocí zpracování EEG dat. Zahrnuje základní popis měření a analýzy EEG a fMRI a jejich kombinace a zabývá se problémy při jejich zpracování. Práce obsahuje návrh experimentu, který je určen pro měření a analýzu simultánně měřených dat EEG/fMRI využívajících prostorovou rekonstrukci EEG při tvorbě regresoru. Součástí diplomové práce je také program pro extrakci užitečného signálu aktivní oblasti při prostorové rekonstrukci EEG a jeho následná úprava do podoby regresoru. Práce se také zabývá aplikací programu při lokalizaci epileptických ložisek v interiktálním simultánním měření fMRI/EEG měření fMRI/EEG, při níž využívá aktivních oblasti při průběhu epileptického hrotu a shrnuje dosažené výsledky.

## **Klíčová slova**

simultánní EEG/fMRI, GLM, LORETA, BEM, ESI (zobrazování elektrické zdrojové aktivity)

## **Abstract**

The main objective of this diploma thesis is to describe simultaneous electroencephalography-correlated functional magnetic resonance imaging analysis using EEG data processing. It includes basic characteristics of EEG and fMRI recording and analysis and their combination as simultaneous EEG/fMRI analysis and deals with obstructions during its processing. The thesis includes a design of an experiment used for recording and analysis of simultaneous EEG/fMRI data using EEG source reconstruction for regressor construction. Thesis incorporates a software solution used for extraction of signal describing a source activity interpolated by EEG source reconstruction. The signal is then processed and used to construct a basic regressor. The thesis also deals with the software solution being used for a study focused on intracranial epileptic discharges localization using a simultaneous EEG/fMRI analysis in which it reveals source activity during ongoing epileptic spike and summarizes the results.

## **Keywords**

simultaneous EEG/fMRI, GLM, LORETA, BEM, ESI (electrical source imaging)

IŠTOK, M . *Analýza simultánně měřených EEG/jMRI dat s využitím zpracování EEG signálu: Diplomová práce.* Brno: Vysoké učení technické v Brně, Fakulta elektrotechniky a komunikačních technologií, 2015. 68 s. Vedoucí diplomové práce Ing. Martin Lamoš.

## **Prohlášení**

Prohlašuji, že svůj diplomový projekt na téma Analýza simultánně měřených EEG/fMRI dat s využitím zpracování EEG signálu jsem vypracoval samostatně pod vedením vedoucího diplomového projektu a s použitím odborné literatury a dalších informačních zdrojů, které jsou všechny citovány v práci a uvedeny v seznamu literatury na konci práce.

Jako autor uvedeného diplomového projektu dále prohlašuji, že v souvislosti s vytvořením tohoto projektu jsem neporušil autorská práva třetích osob, zejména jsem nezasáhl nedovoleným způsobem do cizích autorských práv osobnostních a jsem si plně vědom následků porušení ustanovení § 11 a následujících autorského zákona č. 121/2000 Sb., včetně možných trestněprávních důsledků vyplývajících z ustanovení § 152 trestního zákona č. 140/1961 Sb.

V Brně dne 22. května 2015

podpis autora

## **Poděkování**

Děkuji vedoucímu diplomové práce Ing. Martinu Lamošovi za účinnou metodickou, pedagogickou a odbornou pomoc a další cenné rady při zpracování mé diplomové práce a také za jeho nezměrnou trpělivost a vstřícnost, za kterou bych mu chtěl poděkovat především.

Také děkuji své rodině a přítelkyni za podporu a neutuchající entuziasmus.

V Brně dne 22. května 2015

podpis autora

# **Obsah**

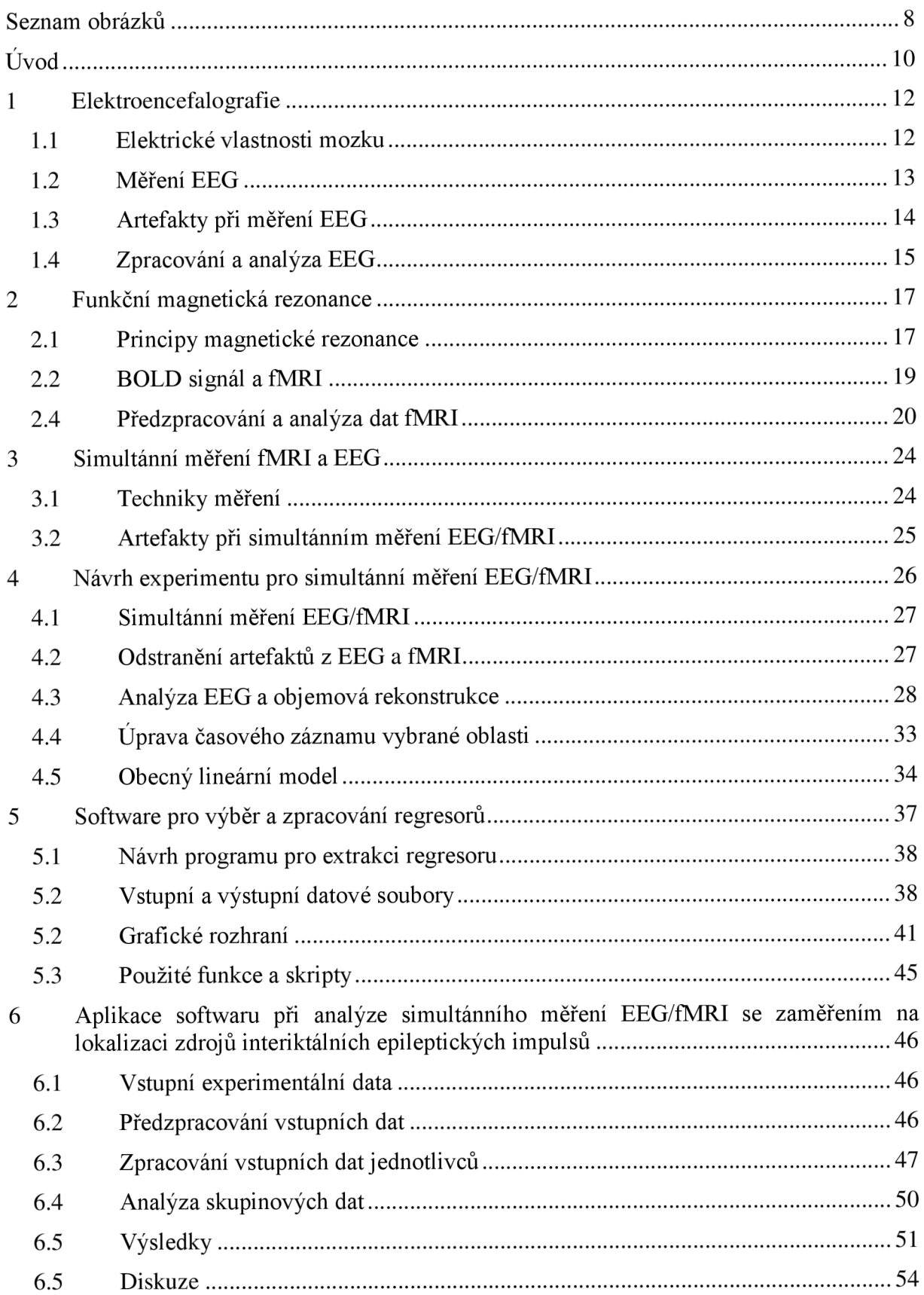

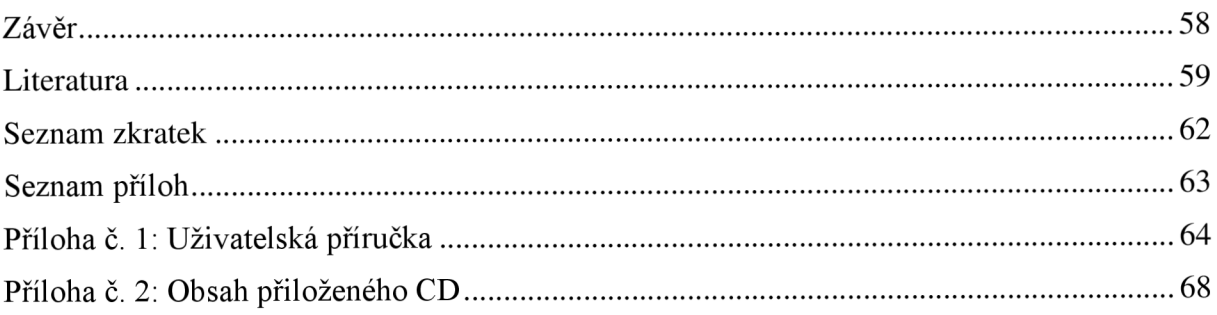

# **Seznam obrázků**

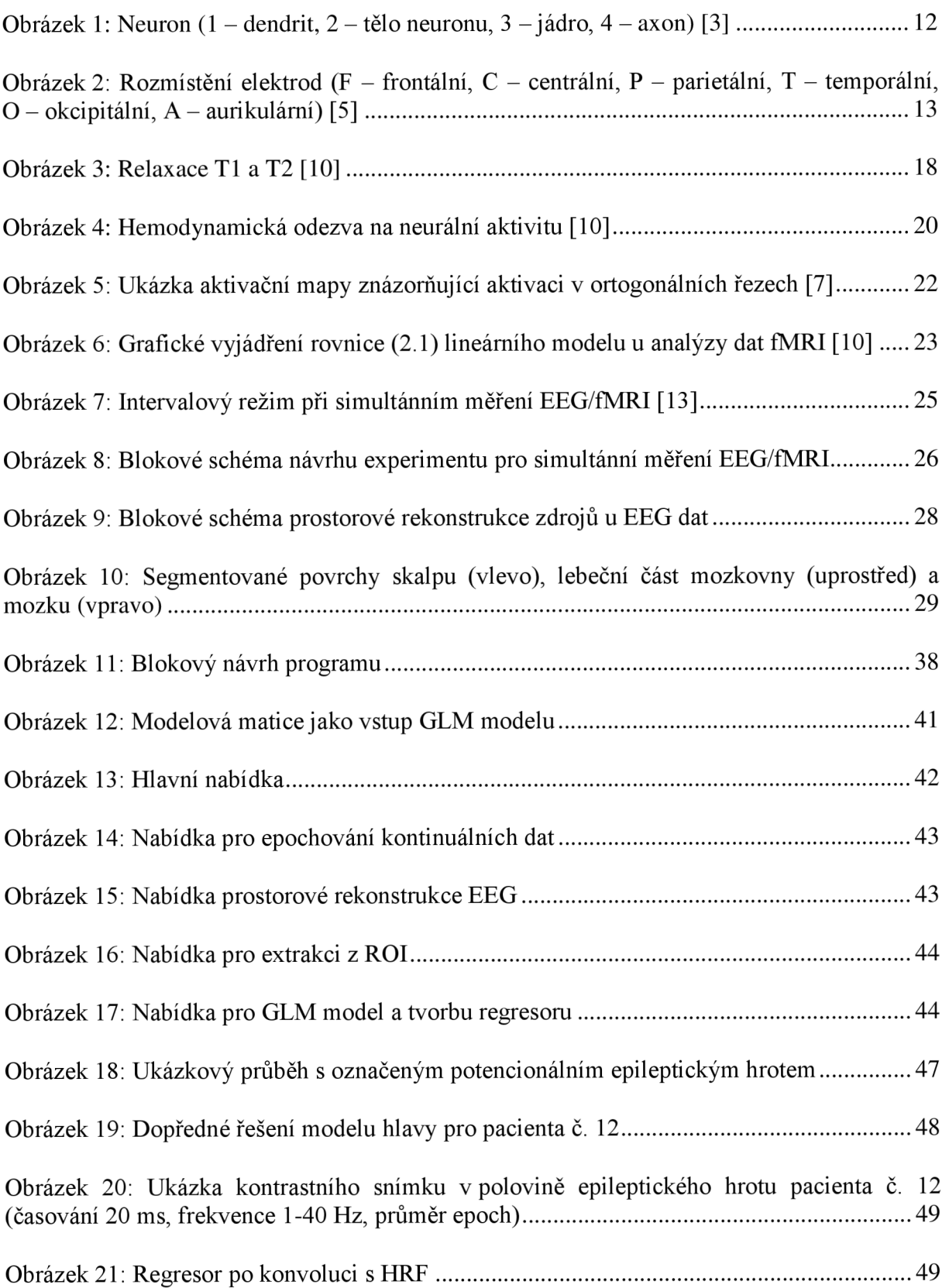

Obrázek 22: Výsledná aktivační mapa ( $p < 0,001$ ) pacienta č. 12, měření č. 1 – MIP (vlevo), zvolený bod v ortogonálních řezech (vpravo) 50

Obrázek 23: Porovnání resekční masky (MIP vpravo nahoře), aktivní oblasti (MIP vlevo nahoře) a jejich porovnání (dole) v daném bodě ortogonální oblasti, *p* < 0,001 52

Obrázek 24: Výběr aktivní oblasti určené k porovnání s resekční maskou – MIP aktivních oblastí (vlevo nahoře), MIP resekční masky (vpravo nahoře), ortogonální aktivační mapy pro dva různé body (vpravo a vlevo dole) 53

Obrázek 25: Graf vzdálenosti aktivní oblasti od středu resekční masky pro 12 pacientů ....... 54

Obrázek 26: Porovnání projekcí u dvou typů experimentu pacienta č. 10 *(p <* 0.001) - MIP pro experiment se skokovými funkcemi (vlevo), resekční maska (uprostřed) a MIP pro experiment s regresorem z aktivní oblasti 56

## **Uvod**

Funkční mapování mozkové aktivity patří ke stále se rozvíjejícím odvětvím při diagnostice činnosti a funkce mozku. Funkční mapování mozku je založeno na sledování fyziologických změn, které jsou vyvolány mozkovou aktivitou. K funkčnímu zobrazování se používá několik základních technik, které se dělí právě podle způsobu měření těchto změn. Nejzákladnějšími metodami jsou elektroencefalografie (EEG), magnetoencefalografie (MEG), pozitronová emisní tomografie (PET) a funkční zobrazování pomocí magnetické rezonance (fMRI functional functional magnetic resonance imaging). [1]

MEG a EEG vycházejí z fyziologických změn, které jsou založeny na elektrické aktivitě mozku. PET je založena na tomografickém zobrazování záření gama, které je emitováno z radiačního zdroje, který je vpraven do těla pacienta. To je zásadní nevýhodou PET, jelikož pacient je vystaven určité radiační dávce. [1]

S nástupem zobrazovacích metod založených na magnetické rezonanci se začalo experimentovat s funkčním zobrazováním mozku pomocí této metody. Její výhodou je dobrá prostorová rozlišovací schopnost a především nevyžaduje aplikaci radiační dávky.

Obor fMRI se i v dnešní době stále vyvíjí, jelikož se jedná o poměrně mladou techniku. Proto se stále objevují nové studie zkoumající její možnosti využití. Jedním z možných je použití fMRI společně s měřením EEG .

Tato práce obsahuje teoretický rozbor základních vlastností a použití simultánního měření a zpracování EEG a fMRI. Kapitola 1 obsahuje teoretický úvod do elektroencefalografie, její problematiky, způsobu měření a vyhodnocení naměřených dat. Měření a analýza dat fMRI je zahrnuta v kapitole 2, která obsahuje také vysvětlení základního fyzikálního principů magnetické rezonance. V kapitole 3 jsou shrnuty poznatky o simultánním měření fMRI a EEG . První tři kapitoly jsou pouze obecně zaměřené a napomáhají při pochopení základních problémů při měření EEG/fMRI.

Podrobnější informace jsou zahrnuty do kapitoly 4, která obsahuje návrh experimentu pro simultánní měření fMRI a EEG s využitím informací získaných z analýzy EEG založené na prostorové rekonstrukci. Kapitola je věnována také podrobnějšímu úvodu do problémů spojených s prostorovou rekonstrukcí, řešení statistických problémů a informacím nutným k obsluze a ovládání programu z kapitoly 5.

Kapitola 5 obsahuje návrh, popis a realizaci programu, který je v rámci této diplomové práce vytvořen, aby ulehčil práci se simultánně naměřenými daty a pomohl při tvorbě regresorů vybraných na základě analýzy EEG . Účelem programu je jeho snadná aplikace a všestrannost při získávání cenných informací z prostorové rekonstrukce a analýzy EEG .

Do kapitoly 6 je zahrnuta aplikace vytvořeného programu na upřesnění lokalizace interiktálních epileptických ložisek pomocí regresoru vytvořeného za tímto účelem. Do přílohy 1 je vložena jednoduchá uživatelská příručka, která může pomoci při správném ovládání a nastavení programu.

Cílem práce je vysvětlit nejen základní znalosti z oblasti simultánního měření EEG/fMRI, ale i poskytnout a objasnit vliv EEG na výsledný měřený signál fMRI pomocí extrakce užitečného signálu z prostorové oblasti. Tohoto cíle je dosaženo ukázkovým program na tvorbu regresoru, který je využitelný ve více aplikacích. Proto je práce koncipována jako postupný popis informací a kroků vedoucích k závěrečnému programu a jeho samostatné aplikaci na navržený experiment.

## **1 Elektroencefalografie**

Elektroencefalografie je označení metody používané pro měření elektrické aktivity mozku. Záznam tohoto měření se nazývá elektroencefalogram, zkráceně EEG . Toto měření lze provádět na povrchu hlavy, tzv. neinvazivní metoda, nebo přímo na mozkové kůře například při neurochirurgických operacích, tzv. invazivní metoda. Invazivní metoda se nejčastěji používá pro zpřesnění oblasti při operativních zákrocích. [2]

Neinvazivní záznam EEG představuje v dnešní době stále jednu z nejrozšířenějších diagnostických metod při vyšetření pacientů s poruchou mozku nebo při diagnostice v psychiatrii. Její nespornou výhodou je pohodlí pacienta a rychlost měření. Nevýhodou je její prostorová rozlišovací schopnost. Uplatňuje se především při diagnostice epilepsie, encefalitidy, při určování vlivu psychotropních látek nebo při klasifikaci poruch spánku. [2]

### **1.1 Elektrické vlastnosti mozku**

Základní stavební jednotkou lidského mozku je neuron, který je zobrazen na obrázku 1. Skládá se ze čtyř nejdůležitějších částí, kterými jsou tělo neuronu, někdy označované také jako soma, jádro buňky, dendrity a axon. [2]

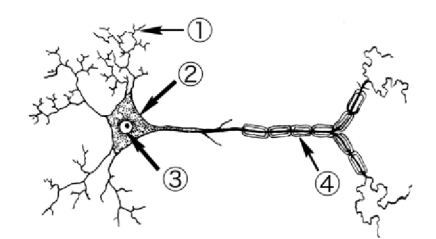

**Obrázek 1: Neuron (1 - dendrit,** 2 **- tělo neuronu,** 3 **- jádro, 4 - axon)** [3]

Pomocí neuronů se v mozku šíří akční napětí. Jeho šíření způsobuje změna koncentrace iontů v buňkách, jež mění klidové membránové napětí buňky. Klidové membránové napětí je přítomno při různých koncentracích iontů uvnitř a vně buňky. Pasivní průchod iontů membránou mění toto klidové membránové napětí. Jestliže dojde k překročení aktivační úrovně, zvýší se prostupnost pro sodíkové ionty a sodík proudí do buňky. Při této výměně dojde k rychlé depolarizaci membrány a napětí prudce stoupá. Následně dochází k refluxi draslíku a postupné repolarizaci membrány. Dojde opět k ustálení membránového napětí na klidovou hodnotu. Mezi neurony se signál šíří pomocí neurotransmiterů umístěných na synapsích a jejich interakcí se specifickými receptory v cílových neuronech. [4]

Samotné akční napětí, které je generováno jediným neuronem, je příliš malé na to, aby mohlo být změřeno na povrchu hlavy. Při měření EEG je tudíž výsledný záznam pouze sumací synchronní aktivity mnoha neuronů se stejnou prostorovou orientací. Tento signál

poté dorazí na povrch hlavy jako sinusoidní oscilace. Někdy jsou označovány také jako rytmy nebo aktivita.

Tyto oscilace mají různou frekvenci a amplitudu, podle nichž se dají rozdělit na několik důležitých skupin podle rozsahu frekvencí a amplitudy měřeného napětí. Základní dělení rozlišuje rytmy alfa, beta, gama, theta a delta. Samotné rozdělení frekvenčních pásem je založeno na předešlých experimentech a v odborné literatuře se mohou jednotlivé rozsahy mírně lišit. [2,4]

Všechny rytmy mohou být dlouhodobě přítomny nebo se mohou vyskytovat v krátkých časových úsecích. Je nutné také zdůraznit, že žádný rytmus se nevyskytuje téměř samostatně. EEG může obsahovat také nepravidelné útvary, takzvané hroty a ostré vlny, které mohou indikovat patologické stavy, například epilepsii. [2,4]

## **1.2 Měření EEG**

Záznam EEG se měří pomocí přístroje zvaného elektroencefalograf. Vstupem systému je záznam elektrické aktivity mozku, která je snímána pomocí systému elektrod. Existuje mnoho druhů elektrod [5], ale při neinvazivní metodě měření se nejčastěji používá standardní systém elektrod "10/20". Jeho název vychází z rozmístění elektrod, které se umisťují do 10 % nebo 20 % celkové vzdálenosti, viz obrázek 2. Většinou jsou tyto elektrody umístěny v EE G čepici, která představuje velice praktické řešení celého systému. [4]

Někdy je nutné měřit reakci pacienta na určité stimuly, kterými mohou být například různé zvuky, světelné záblesky nebo elektrické impulsy. Reakcemi na tyto stimuly jsou evokované potenciály [5] v záznamu EEG , někdy označované jako ERP. Z tohoto důvodu může být součástí záznamu EE G i průběh stimulačního signálu.

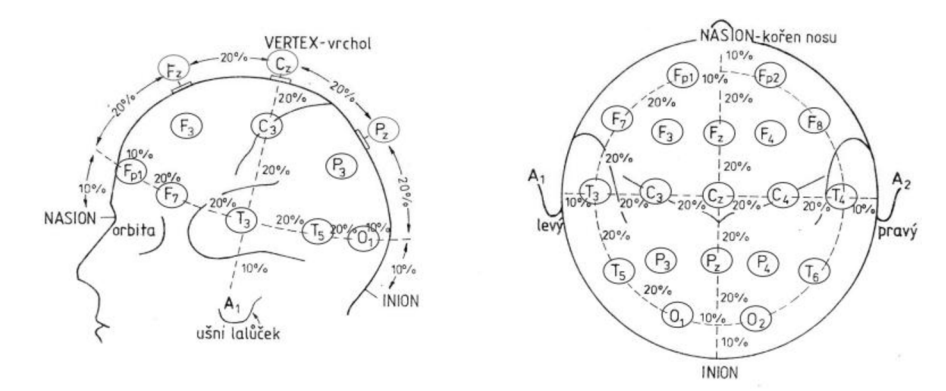

**Obrázek** 2: **Rozmístění elektrod** (F - **frontální,** C - **centrální, P - parietální, T - temporální, O - okcipitální,** A **- aurikulární)** [5]

Naměřený signál je následně nutné zesílit, jelikož amplituda signálu EEG se pohybuje v řádech mikrovoltů. K tomu se používají diferenční zesilovače, které mohou pracovat vunipolárním nebo bipolárním režimu [5]. Diferenční zesilovač zesiluje rozdílové napětí, které je snímáno z dvojice elektrod. V unipolárním zapojení je jeden kanál stejný pro všechny zesilovače (nejčastěji signál z elektrod A<sub>1</sub> nebo A<sub>2</sub>, viz výše), oproti tomu při bipolárním zapojení jsou na vstupu dvě různé elektrody, které na výstupu poskytují informace o rozdílu mezi nimi. Někdy se také používá zprůměrovaný režim, kdy je na první vstup zesilovače přiveden signál z dané elektrody a na druhý je přiveden zprůměrovaný signál ze všech elektrod. [5]

Na diferenční zesilovače biologických signálů jsou kladeny vysoké požadavky, jelikož jakékoliv nežádoucí zkreslení může vést ke špatné diagnostice pacienta. Základními vlastnostmi takovéhoto zesilovače jsou vysoký vstupní odpor (v řádu stovek  $M\Omega$  až desítek GQ), velký diskriminační činitel (nad 100 dB), který určuje míru zesílení rozdílového signálu oproti soufázovému, dále nastavitelné zesílení, zanedbatelný unikající proud nebo minimální vlastní šum [5].

## **1.3 Artefakty při měření EEG**

Při měření EEG často dochází ke znehodnocení záznamu, což je způsobeno rušením, které je přítomné během samotného měření. Tyto nechtěné signály se poté projevují jako artefakty zkreslující požadovaný výsledek. Lze je rozdělit podle jejich vzniku na technické a biologické artefakty [5].

#### **Biologické artefakty**

Oční artefakty - pohyb očí vyvolává elektrickou aktivitu, která může být zaznamenána na předních svodech EEG . Tento artefakt je poměrně dobře rozpoznatelný a dá se odstranit pomocí pomocného měření pohybu očí, což platí i při mrkání. Problémem může být i přítomnost tremoru, což je nechtěný trhavý pohyb očí. Tento pohyb zasahuje do rytmů alfa a beta a ovlivňuje jejich vyhodnocení.

Svalové artefakty - jsou způsobeny pohybem očních svalů a samotným pohybem pacienta při měření EEG , kdy je záznam ovlivněn elektrickou aktivitou svalů. Zahrnuje se do nich i pohyb jazyka (tzv. glosokinetický artefakt), který také ovlivňuje záznam EEG . [1]

EKG artefakty – při měření EEG může dojít k prosáknutí signálu EKG do záznamu elektrické aktivity mozku. Moderní přístroje jsou již vybaveny jedním svodem pro měření EKG , aby bylo možné tento artefakt účinně odstranit.

Dýchací artefakty - jsou způsobeny pohybem kabelů vedoucím k elektrodám, které se hýbou při dýchání pacienta. To se projevuje jako pomalé změny v signálu EEG .

Pulzní artefakty – při umístění elektrod na některých tepnách vznikají artefakty, které se projevují jako pomalá vlna s frekvencí danou tepem.

#### **Technické artefakty**

Jsou artefakty vnějšího původu, které jsou způsobeny samotným technickým vybavením, které je určeno pro měření EEG, nebo pacientem. Může se jednat o pohyb pacienta, špatný kontakt elektrod, zapnutí přístroje, rušení elektromagnetickým polem nebo o rušení způsobené připojením k elektrorozvodné síti. Sum se může vyskytovat také u nedokonalých součástek, například tepelný šum nebo šum polovodičů.

## **1.4 Zpracování a analýza EEG**

Zpracování EEG je možné rozdělit na analýzu záznamu EEG z hlediska diagnostiky a na předzpracování signálu EEG , které má za úkol odstranit artefakty a nežádoucí jevy, které se mohou vyskytnout při měření.

V dnešní době se již téměř upustilo od analogového způsobu zpracování signálu. Elektroencefalograf tudíž obsahuje *AID* převodník, který převádí signál do digitální podoby. Základními parametry této digitalizace jsou vzorkovací frekvence, počet bitů a maximální rozsah převodníku. Pro záznam EEG se využívají vzorkovací frekvence od 100 Hz do 10 kHz. Pro měření EEG s evokovanými potenciály se používají frekvence ještě vyšší. Převodník pro záznam EEG obsahuje nejčastěji 12 bitů. Digitalizace záznamu EEG však také zanáší určitou chybu při vyhodnocování EEG , ať už se jedná o vzorkování signálu v časové oblasti nebo jeho kvantování amplitudy. Před samotným převodníkem je obvykle zařazen antialiasingový filtr, který brání prosakování vyšších frekvencí při vzorkování a je nejčastěji realizován pomocí analogové dolní propust. [5]

Před samotným vyhodnocením EEG je nutné odstranit všechny nežádoucí artefakty, které se v záznamu vyskytují. K tomu se využívá mnoho různých technik, mezi které patří například obyčejná lineární filtrace pomocí horní a dolní propusti, použití adaptivních filtrů pro odstranění očních artefaktů nebo analýza nezávislých komponent, zkráceně ICA [6].

Analýza záznamu EEG se provádí jak v časové, tak i ve frekvenční oblasti. Mezi nej častější typy analýzy patří spektrální analýza, detekce grafoelementů, prostorové mapování, využití neuronových sítí pro klasifikaci nebo evokované potenciály [5-7].

#### **Spektrální analýza**

Je založena na Fourierově transformaci, která převádí určený časový úsek signálu EEG do frekvenční oblasti. Pomocí této transformace se dá sledovat výkon jednotlivých frekvenčních složek, které odpovídají různým rytmům. Pro stanovení vývoje těchto frekvenčních složek se používají spektrogramy, které zachycují vývoj jednotlivých frekvencí v čase. Pomocí této analýzy se může například sledovat přechod mezi spánkem a bdělostí, kdy dochází k výraznému snížení aktivity na vyšších frekvencích [5].

#### **Detekce grafoelementů**

Grafoelement představuje určitý prvek v časovém záznamu EEG , který má předem definovaný tvar. Tato definice vychází z předešlých studií nebo lékařských experimentů, které stanovily normy, podle kterých jsou určeny různé patologické stavy. Pokud se nachází tento patologický prvek v záznamu EEG , je nutné ho vyhledat. K tomuto účelu se využívá jak korelační analýza, která porovnává jednotlivé úseky signálu s předem stanoveným vzorem a určuje jejich míru podobnosti, tak neuronové sítě, které se podle daného vzoru učí klasifikovat jednotlivé úseky signálu. Nejčastějším využitím grafoelementů je diagnostika epilepsie, která se projevuje jako přechod hrot-vlna, nebo zpracování ERP. [5]

#### **Topografické mapování a rekonstrukce do objemu**

Jak spektrální analýza, tak detekce grafoelementů se zaměřuje na analýzu signálů, které jsou měřeny na daném místě, ve kterém je umístěn příslušný svod. Někdy je však nutné získat představu o rozložení mozkové aktivity na celém povrchu hlavy. K tomuto účelu slouží topografická mapa [5]. Topografické mapování vychází z rozmístění elektrod na povrchu hlavy, viz obrázek 2. Dané rozmístění však nepokrývá celý povrch hlavy, proto se používají různé metody interpolace, které zpřesňují a doplňují místa, na kterých nejsou umístěny elektrody [7].

Podobným interpolačním postupem lze získat také informace ze zrekonstruovaného objemového modelu celé hlavy. Tyto postupy interpolují povrchové elektrody do třírozměrného pole a aproximují průběh EEG signálu v daném místě hlavy s ohledem na základní vodivostní parametry hlavy, lebky a mozku. [7]

Jako základní parametr pro všechny elektrody je možné vzít jejich amplitudu a následně lze pomocí rozmístění elektrod sledovat její vývoj na povrchu nebo na určitém místě v objemu hlavy. Je také možné použít výkon v různých frekvenčních oblastech, které odpovídají jednotlivým rytmům, a stanovit aktivitu jednotlivých částí mozku. Při detekci grafoelementů se jako základní parametr může vzít míra podobnosti jednotlivých úseků s daným grafoelementem na určitém místě. Tímto způsobem lze například poměrně snadno získat představu o přibližném umístění epileptického ložiska [4,7].

Na předchozí základní poznatky o prostorové rekonstrukci a interpolaci EEG dat navazuje kapitola 4, která obsahuje podrobný popis a přiblížení metod potřebných pro šíření elektrického potenciálu v objemovém modelu halvy.

## **2 Funkční magnetická rezonance**

Jak již bylo zmíněno v úvodu, magnetická rezonance představuje jednu z hlavních diagnostických metod v moderní medicíně. Využívá jevu nukleární magnetické rezonance, který je stručně popsán v následující kapitole.

### **2.1 Principy magnetické rezonance**

Základním fyzikálním princip MR vychází ze skutečnosti, že protony mají určitý vlastní moment hybnosti, tzv. spin, a také kladný elektrický náboj [8]. Díky tomuto náboji je zároveň se spinem generován i elementární magnetický moment ve směru osy rotace a vzniká magnetický dipól. Pro zjednodušení lze uvažovat atom vodíku, jelikož je obsažen až ve dvou třetinách všech atomů v lidském těle.

Bez vlivu vnějšího magnetického pole jsou rotační osy orientovány náhodně, proto se tkáň jeví jako nemagnetická, ale pokud jsou protony umístěny do vnějšího homogenního stejnosměrného magnetického pole B<sub>0</sub>, dojde ke dvěma významným jevům [8]:

- dojde ke srovnání os rotace podle vnějšího magnetického pole a  $\overline{a}$
- protony začnou vykonávat tzv. precesní pohyb, který je charakterizován Larmořovou frekvencí *fo.* Ta je lineárně závislá na velikosti *BQ* a na typu atomového jádra, jenž je vyjádřen gyromagnetickým poměrem *y,* viz rovnice 2.1.

$$
f_0 = \frac{1}{2\pi} \cdot \gamma \mathcal{B}_0 \tag{2.1}
$$

Při takovémto srovnání magnetických momentů se mohou protony vyskytnout buď paralelně, nebo antiparalelně (paralelní orientace je energeticky méně náročný stav, kdežto antiparalelní je energeticky náročnější). Nižší energetické hladiny jsou obsazeny více než vyšší a tento jev se projeví vznikem vektoru magnetizace  $M_z$  ve směru vnějšího magnetického pole. Protony se však pohybují s různou fází a směr každého magnetického momentu jednotlivých protonů se časem mění. Proto není možné změřit jejich magnetický moment *Mxy*  v ose xy, kde je umístěn detektor. Pro vychýlení magnetického vektoru je nutné dodat energii pro přechod mezi jednotlivými energetickými hladinami (mezi paralelním a antiparalelní m stavem). Tento přenos energie se dá uskutečnit pomocí elektromagnetického impulsu, tzv. RF impuls, který má stejnou frekvenci jakou je Larmorova frekvence precesního pohybu. Jedná se tudíž o rezonanci na dané frekvenci a odtud také název magnetická rezonance. [8,9].

Po dodání energie některé protony přechází na vyšší energetickou hladinu a dojde ke snížení magnetického momentu  $M_z$ . Zároveň se u všech protonů sjednotí fáze a dojde k vytvoření příčného magnetického momentu  $M_{xy}$ . Oba děje probíhají současně a zároveň dochází kprecesnímu pohybu jednotlivých protonů. Celý proces dodání energie je možné interpretovat jako sklápění vektoru magnetického momentu do roviny *xy,* kdy úhel sklopení závisí na integrálu dodané energie (amplitudě RF impulsu a jeho trvání). Tyto RF impulsy se většinou značí podle úhlu sklopení, např. 90° RF impuls, 180° RF impuls atd. [10]

Po skončení RF impulsu dochází k přeměně magnetické energie na tepelnou a sklopený vektor se navrací do původní polohy. To vede ke snížení magnetického momentu  $M_{xy}$ , jehož tvar odpovídá harmonickému signálu volné precese FID s exponenciálním poklesem amplitudy. Tato relaxace se označuje jako T2. Zároveň dochází k rozfázování jednotlivých složek a tím také k exponenciálnímu nárůstu podélné složky  $M_z$ , která odpovídá relaxaci T1. Na obrázku 3 je znázorněn základní princip daných relaxací. [10]

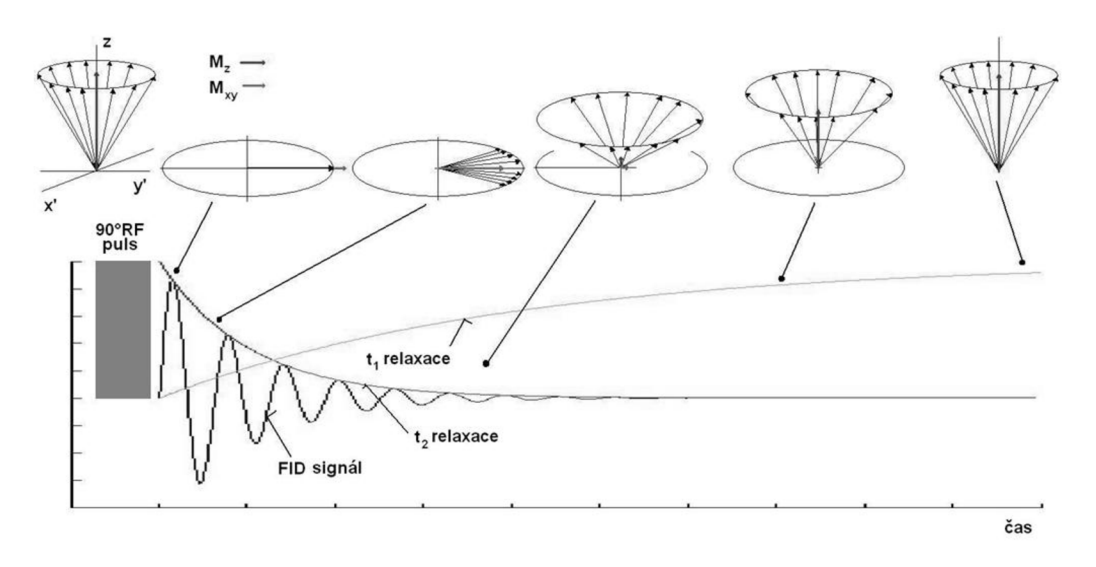

**Obrázek 3: Relaxace TI a T2 [10]** 

Každá tkáň má jiný relaxační čas TI, T2 a protonovou hustotu. Tímto způsobem lze měřit různé tkáně pomocí sekvencí RF impulsů a následným měřením jejich relaxačních dob.

V literatuře je popsáno mnoho různých sekvencí, které lze použít při stanovení relaxačních dob [8]. Liší se především počtem a úhlem jednotlivých RF impulsů. Mezi nejzákladnější techniky patří SR metoda (Saturation – Recovery Technique), IR metoda (Inversion – Recovery Technique), SE metoda (Spin - Echoes Technique), GE metoda (Gradient - Echo Technique) a EPI (Echo - Planar imaginig) [8] [10].

Při zobrazování pomocí MR je nutné kódovat poziční souřadnici každého voxelu, který obsahuje měřený signál. Využívá se závislosti Larmorovy frekvence na magnetické indukci vnějšího homogenního pole, viz rovnice 2.1. Tuto frekvenci lze vhodně prostorově modulovat gradientním magnetickým polem v rovinách *x, y* a *z.* [8]

Tímto způsobem lze získat signál, který nese informaci o spektru prostorových frekvencí snímané scény. Pomocí aplikace řezového teorému a inverzní 2D Furierovy transformace lze získat požadovaný snímek [9].

## **2.2 BOLD signál a fMRI**

Elektrický signál se v mozku šíří pomocí neuronů. Aby k šíření vůbec mohlo dojít, je nutné zásobovat nervovou buňku energií, která je určená převážně pro šíření vzruchů na synapsích [2]. Jedním ze základních prvků při tvorbě energie je kyslík, který je přenášen pomocí hemoglobinu. Hemoglobin, na který je navázán kyslík, se nazývá oxyhemoglobin. Opakem je deoxyhemoglobin, který kyslík již odevzdal. Při zvýšené neurální aktivitě v dané oblasti je přísun oxyhemoglobinu mnohem vyšší než v okolí a dochází ke zvýšení poměru mezi okysličenou a neokysličenou krví, což se označuje jako efekt BOLD (Blood Oxygeantion Level Dependency). Základní vlastností využívanou při měření tohoto poměru pomocí MR I je fakt, že deoxyhemoglobin má paramagnetické vlastnosti, zatímco oxyhemoglobin vykazuje diamagnetické vlastnosti [9] a vyvolává lokální změny v nehomogenitě magnetického pole. Tyto změny se projeví v relaxační době T2\*, která klesá strměji než samotná T2, která neobsahuje tuto nehomogenitu. Pro měření fMRI se nejčastěji využívá sekvencí EPI s dobou akvizice dat po 3 - 6 sekundách. Prostorová rozlišovací schopnost závisí na použitém typu tomografu M R a je přibližně 4 mm v ose *xy* v jednom řezu a 7 mm v ose *z* mezi jednotlivými řezy [10]. Celý objem mozku v určitém čase se označuje jako sken.

Pro vyvolání změny BOLD signálu se využívá různých stimulů. Časový průběh BOLD signálu, který vznikl jako reakce na zvýšenou neurální aktivitu vyvolanou určitým stimulem, se označuje jako hemodynamické odezva, zkráceně HRF, a její průběh je vidět na obrázku 4. Stimul způsobí, že v aktivované neurální oblasti dojde ke zvýšení spotřeby kyslíku. Na začátku tudíž dojde ke snížení objemu okysličené krve, což má za následek mírný pokles BOLD signálu. Ten však nebývá příliš často pozorován, především kvůli malému poměru signálu k šumu [9]. Následně dojde ke zvýšení průtoku krve. Tím se zvýší amplituda signálu BOLD o desetiny až jednotky procent. Pokud stimul stále trvá, okysličená krev stále proudí do aktivní oblasti. Po skončení stimulu dojde k pozvolnému návratu na základní úroveň. Zákmit, který se objevuje pod klidovou úrovní signálu, je způsoben pomalejší změnou průtoku krve oproti změně poměru okysličené krve k neokysličené. BOLD signál lze měřit i u krátkých stimulů, které trvají v řádu stovek milisekund [9].

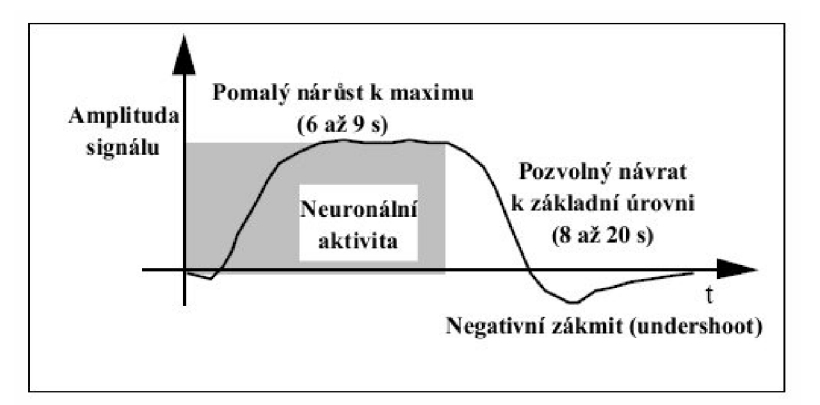

**Obrázek 4: Hemodynamická odezva na neurální aktivitu [10]** 

Intenzita signálu BOLD je u každého jedince jiná a nemá normovanou velikost. Navíc je změna signálu BOLD velice malá. Z tohoto důvodu je nutné navrhnout měření tak, aby bylo možné rekonstruovat HRF vyšetřovaných osob podle zadané stimulační sekvence. Podle délky, intenzity a průběhu stimulace se rozlišují dva typy experimentů [10]:

- 1) blokový návrh experimentu stimulace jsou poměrně dlouhé  $(15 30 s)$  a jsou navrženy tak, aby odpovídaly zadané posloupnosti různých stavů (funkčních bloků);
- 2) *event related* návrh experimentu stimulace jsou velice krátké pouze s počátečním impulsem, který reprezentuje různé oddělené události.

Experimenty se mohou dále rozdělit podle funkčních částí mozku, které je potřeba zkoumat. Mezi ně patří paměť, vyšší kognitivní funkce, zrak, senzomotorické funkce, řečové centrum nebo emoce. Pomocí různých stimulů lze tyto oblasti aktivovat a zkoumat jejich vlastnosti. [10]

## **2.4 Předzpracování a analýza dat fMRI**

Při měření fMRI dochází k nežádoucímu zkreslení výsledného snímku, které je způsobeno výskytem nežádoucích artefaktů. Mezi takovéto artefakty se zahrnují technické artefakty, které jsou způsobeny přístrojovým vybavením, a biologické artefakty, které vytváří samotný pacient. K těmto základním artefaktům se přidávají i nepřesnosti závislé na náhodné neurální aktivitě pacienta a variabilitě HRF u různých pacientů. Při předzpracování dat je nutné tyto rušivé elementy odstranit, aby následná analýza dat nebyla chybná. [11]

Mezi nečastější metody předzpracování patří:

Korekce pohybu - při pohybu snímaného objektu dochází k posunutí jednotlivých voxelů. Projeví se jako kolísání časového průběhu naměřeného signálu pro daný voxel. Korekce se provádí pomocí registračních metod s šesti-parametrovou rigidní

transformací [11], které posunují a otáčejí aktuální snímek a porovnávají ho s referenčním (obvykle první naměřený sken).

- Prostorové vyhlazení používá se pro zvýšení poměru signál/šum, vyhlazení malých pohybových artefaktů, odstranění interpolačních chyb a eliminaci vlivu převzorkování. Realizuje se Gaussovým filtrem s různou velikostí FWHM podle typu použití [11]. U některých statistických metod je také vyžadováno, aby použitá data byla gaussovského typu, jelikož po vyhlazení dojde ke zvýšení prostorové normality naměřených dat [12].
- Normalizace prostorových dat při provádění diagnostiky pacienta je nutné normalizovat naměřená data s anatomickými atlasy. K tomu se používá transformace do standardního souřadného systému pomocí lineárních (afinních) a nelineárních transformací [11]. Mezi takovéto systémy se řadí například i systém MNI. Název je odvozen od Montreal Neurological Institute, kde byla prováděna měření. Dalším systémem může být například systém Mezinárodního konsorcia pro mapování mozku (ICB M - International Constortium for Brain Mapping). Prostorová normalizace představuje důležitou úlohu i při statistické analýze skupinových dat.
- Normalizace intenzity kolísání intenzity je způsobeno fyziologickými změnami během měření a změnou citlivosti tomografu MR při snímání jednotlivých snímků. Filtrace se provádí odečtením váhované globální složky od jednotlivých časových průběhů v každém voxelu [10]. Problémem může být korelace globální složky na BOLD signál.
- Časová filtrace používá se pro odstranění driftu, který je způsoben pomalými změnami signálu (dýchání pacienta, srdeční činnost atd.) během trvání experimentu, a pro eliminaci vysokofrekvenčního šumu. Realizuje se pomocí dolní a horní propusti [11].

Každá metoda představuje samostatnou kapitolu při předzpracování dat. Jejich aplikace a návrh jsou obsahem početné literatury, která se podrobněji věnuje jednotlivým tématům a metodám [9 - 11].

Základním úkolem fMRI je převedení naměřených dat z tomografu MR do tzv. aktivačních map mozku, viz obrázek 5. Ty představují aktivaci jednotlivých voxelů, tedy různých oblastí mozku, podle míry reakce na použitý stimul. Jak již bylo zmíněno výše, nárůst signálu BOLD je při aktivaci neurální oblasti poměrně nízký  $(0,3 - 5\%)$  [10]. Ke zvýraznění těchto oblastí se využívá mnoho různých statistických analýz [12], které zpřesňují naměřená data. Statistické metody se rozdělují na dvě základní skupiny podle jejich přístupu k naměřenému signálu.

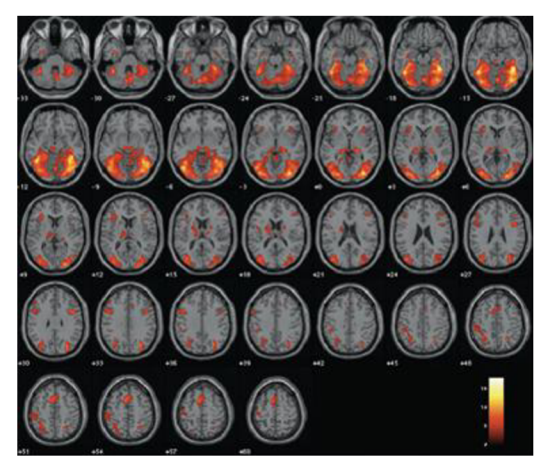

**Obrázek 5: Ukázka aktivační mapy znázorňující aktivaci v ortogonálních řezech [7]** 

První skupinou jsou metody vycházející pouze z naměřených dat bez dodatečných znalostí o průběhu experimentu. Mezi ně patří například analýza hlavních a nezávislých komponent. Při analýze fMRI dat se však většinou nepoužívají, jelikož se špatně interpretují [11].

Ve druhé skupině jsou metody, u kterých se předpokládá přibližná znalost průběhu experimentu. Využívají modelu naměřených dat a jejich porovnání s reálnými daty jednotlivých časových průběhů v každém voxelu. Ke starším metodám patří t-test a korelace, k novějším pak použití regresního typu analýzy, například obecného lineárního modelu, zkráceně GLM [12].

Obecný lineární model zkoumá vztah mezi závisle proměnnou a nezávisle proměnnými. Maticový zápis lineárního modelu je uveden v rovnici (2.2) [11].

$$
Y = \beta X + \varepsilon \tag{2.2}
$$

Proměnná Y reprezentuje naměřený průběh BOLD signálu v jednom voxelu. Matice X udává tzv. matici měření, která obsahuje regresory. Regresor je modelový signál, pomocí kterého lze vysvětlit chování naměřeného průběhu Y. U fMRI se může jednat o vektory předpokládaných průběhů signálu BOLD , které mají být v datech vyhledány, nebo o konvoluci hemodynamické odezvy s předpokládanými časovými body stimulace. Dalšími vstupními regresory mohou být regresory modelující střední hodnotu signálu nebo regresory modelující rušivé jevy. [9]

Vektor  $\beta$  obsahuje váhy jednotlivých regresorů. Vektor  $\epsilon$  představuje odchylku od nezávislých a závislých proměnných, někdy je také označovaný jako rezidua.

Pro lepší pochopení je na obrázku 6 uvedena rovnice (2.2) spolu s ukázkou použitých dat při analýze fMRI.

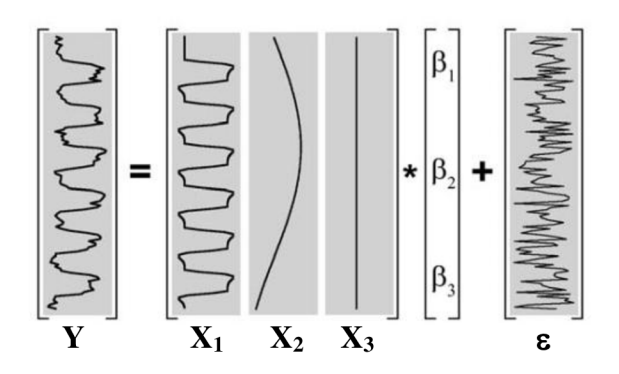

**Obrázek 6: Grafické vyjádření rovnice (2.1) lineárního modelu u analýzy dat fMRI [10]** 

Pomocí metody nejmenších čtverců lze ze známého průběhu měření a zvolených regresorů odhadnout parametry modelu a určit vektor vah  $\beta$ . Vektor vah se dá odhadnout pomocí rovnice (2.3).

$$
\beta = (\mathbf{X}^{\mathrm{T}} \ \mathbf{X})^{-1} \ \mathbf{X}^{\mathrm{T}} \ \mathbf{Y} \tag{2.3}
$$

Rezidua poté tvoří rovnice (2.4), které se použijí jako kritérium při minimalizaci čtverců daných odchylek podle zvolené metody [12].

$$
\varepsilon = \mathbf{Y} - \mathbf{X}\boldsymbol{\beta} \tag{2.4}
$$

Tímto způsobem lze pomocí odhadu obecného lineárního modelu získat data reprezentující experimentálně vyvolaný průběh měření. Následně je stanovena hypotéza, která má za úkol potvrdit výskyt tohoto experimentálního průběhu v naměřených datech nebo ho vyvrátit. Hypotéza je testována pomocí statistických metod zaměřených na výskyt experimentálních dat v naměřeném průběhu BOLD signálu jednotlivých voxelů. Jejím výstupem je tzv. statistická parametrická mapa, zkráceně SPM [12]. Při použití neparametrických metod statistiky je výsledkem statistická neparametrická mapa.

SPM obsahuje všechny statistické hodnoty výskytu experimentálních dat v naměřeném průběhu. Ke zpřesnění těchto hodnot se používá následné zpracování výsledků pomocí prahování a přídavných statistických metod [10] [12].

Podrobnější informace týkající se GLM a statistické analýzy jsou uvedeny v kapitole 4, kde slouží přímo pro návrh experimentu simultánního měření fMRI/EEG a jsou upřesněny pro potřeby navrženého řešení.

## **3 Simultánní měření fMRI a EEG**

Základní výhodou při měření záznamu EEG je jeho dobrá časová rozlišovací schopnost. Na druhou stranu jeho prostorová rozlišovací schopnost je velmi nízká. U měření fMRI je tomu naopak. Jelikož se mnoho aspektů neurální aktivity projevuje poměrně rychle, ale v malé oblasti mozku, je vhodné tyto dvě metody měření zkombinovat. Jelikož fMRI je poměrně novou metodou při diagnostice mozkové aktivity, její spojení s EEG je stále otázkou mnoha probíhajících studií [13,14]. Spojení fMRI a EEG vychází z publikovaných studií [15], které potvrdily vztah mezi elektrickou aktivitou dané oblasti v mozku a její hemodynamickou odezvou.

## **3.1 Techniky měření**

Již od konce 20. století probíhaly pokusy s paralelním měřením EEG/fMRI. Tento přístup zahrnuje postupné měření evokovaných potenciálů nebo obyčejného EEG a následného měření fMRI pomocí stejných stimulů [13]. Nevýhodou tohoto uspořádání je oddělenost jednotlivých měření. Tento problém není tak závažný u měření ERP, jelikož ty se vyskytují v obou případech současně. Problém může nastat u subjektů, které mají provádět zadanou činnost. Při takovém experimentu hraje roli soustředění a učení, což nelze zachytit v obou případech naprosto shodně. Vliv má také vnější okolí jako například hluk nebo osvětlení. Výhodou je nepřítomnost zkreslení dat způsobené simultánním měřením EEG/fMRI [14].

Simultánní měření umožňuje porovnat ERP/EEG a fMRI přímo. Zásadní výhodou je měření obou datových sad zároveň s jasně stanovenými časovými stimuly a okolními podmínkami. Naměřená data tak přesně odrážejí neurální aktivitu. Nevýhodou jsou technické parametry měření, především elektrody a samotná měřící stanice EEG , jelikož je někdy nutné, aby byla umístěna v měřící místnosti spolu s MR tomografem. Všechny tyto hardwarové části jsou vystaveny změnám gradientního magnetického pole a navíc musí být kompatibilní s MR systémem. V současné době se stále více prosazuje simultánní měření EEG/fMRI například při hledání epileptických ložisek, při diagnostice schizofrenie nebo při stanovení spánkových rytmů [13].

Při simultánním měření se dají rozlišit dva druhy akvizice dat. Jedná se o spojitý a intervalový režim. Intervalový režim spočívá ve spojitém měření EEG a přerušovaném měření fMRI. Měření fMRI probíhá až po uplynutí 1-2 s, aby nedocházelo ke gradientnímu zkreslení. Využívá se u měření evokovaných potenciálů, kdy se v záznamu EEG tyto změny projeví ještě před akvizicí fMRI [13].

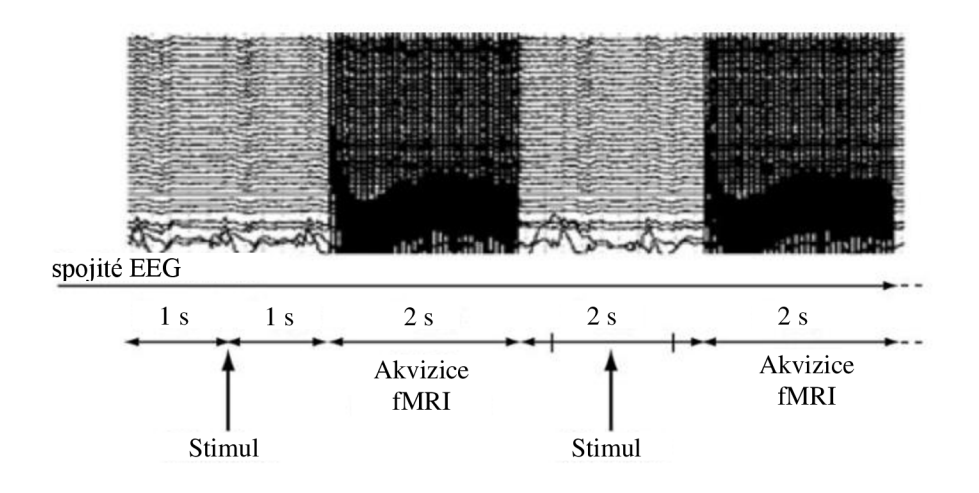

**Obrázek 7: Intervalový režim při simultánním měření EEG/fMRI [13]** 

Spojitý režim musí s gradientním zkreslením počítat. To má za následek zvýšení vzorkovací frekvence na 10 kHz, které zabrání vzniku aliasingu a pomůže následně odstranit gradientní zkreslení. Spojitý režim se používá při diagnostice epilepsie a kognitivních úlohách [14].

## **3.2 Artefakty při simultánním měření EEG/fMRI**

Při měření se vyskytují všechny artefakty spojené s individuálním měřením jak EEG , tak fMRI. K těmto artefaktům se přidávají ještě gradientní a balistokardiografický (BCG) artefakt.

Gradientní artefakt vzniká elektromagnetickou indukcí při rychlých změnách gradientního pole měřících cívek MR. Jeho velikost je  $30 - 100x$  vyšší než naměřená hladina EEG. Na jeho redukci se používá několik metod, které jsou více popsány v odborné literatuře [13,14]. Hlavním hardwarovým řešením je použití krátkých optických přenosových cest pro elektrody EEG, aby se zabránilo saturaci zesilovače EEG signálu. Další metody spoléhají na offline filtraci signálu. Mezi nimi je dominantní především použití adaptivní filtrace [13].

Balistokardiografický artefakt je zkreslení způsobené srdečními pohyby a průtokem krve v těle pacienta, který vyvolává samovolný pohyb pohyb elektrod na povrchu skalpu. Dochází tak k indukci elektrického signálu, který se následně projeví jako zkreslení v EEG signálu. BCG se projevuje především v nástupech R vln a je velmi těžko odstranitelný především kvůli jeho variabilitě během srdečního cyklu. Metody používané pro jeho odstranění zahrnují odečet artefaktového vzoru a metody ICA, někdy v kombinaci obou metod dohromady. [13]

## **4 Návrh experimentu pro simultánní měření EEG/fMRI**

Všechny předchozí kapitoly obsahují základní souhrn technik a prostředků pro měření EEG , fMRI a simultánního měření EEG/fMRI. Tyto poznatky je možné přenést do návrhu experimentu, kterým lze ověřit vztah mezi BOLD signálem a naměřeným průběhem EEG. Následující kapitola obsahuje stručný popis postupu při návrhu experimentu zaměřeného na využití objemové rekonstrukce EEG při zkoumání vztahu mezi EEG a BOLD signálem. Toto řešení má za cíl zpřesnit prostorovou přesnost při vyhledávání zájmových oblastí mozku a jejich využití při analýze dat získaných z měření fMRI. [13,14]

Celý experiment pro simultánní měření EEG/fMRI založený na informacích převzatých z EEG lze rozdělit na několik základních funkčních bloků. Na obrázku 7 je zobrazeno blokové schéma daného měření s jeho následným vyhodnocením. Vyhodnocení bude založeno na obecném lineárním modelu s regresorem tvořeným daty převzatými z EEG . Tyto data mohou obsahovat jak aktivitu jednotlivých rytmů EEG , tak například rozpoznané grafoelementy v jednotlivých svodech. Každý dílčí blok je poté popsán v odpovídající kapitole, viz níže.

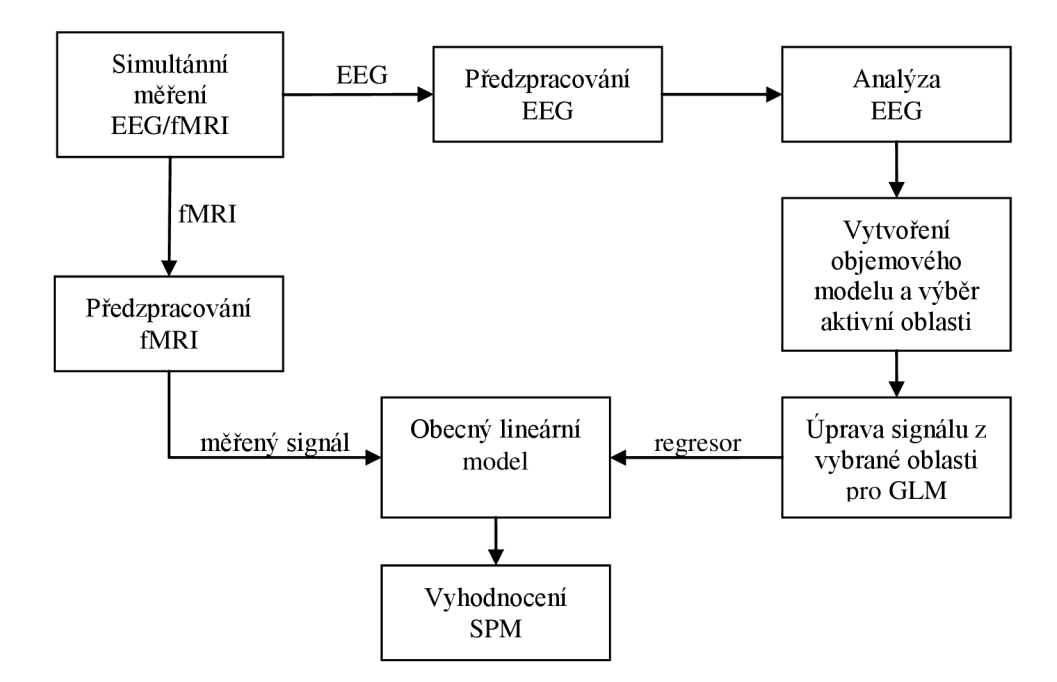

**Obrázek 8: Blokové schéma návrhu experimentu pro simultánní měření EEG/fMRI** 

### **4.1 Simultánní měření EEG/fMRI**

Data EEG budou pořízena pomocí definovaného svodového systému. Data pro fMRI obsahují T2\* vážené snímky snímané pomocí sekvence EPI. Za předpokladu, že bude použit 1,5 T MR tomograf, budou data obsahovat 32 transverzálních řezů s rozlišením vrstvy 64x64. [8,13]

Pro simultánní měření EEG/fMRI není příliš vhodný blokový návrh experimentu především kvůli jeho zkoumání činností, které zahrnují minimální kognitivní funkce. Proto se nejčastěji používá *event - related* návrh. [13]

Vlastnosti *event - related* návrhu a použité stimulační/akviziční sekvence závisí na typu měření a na předpokládaném cíli měření. Určitý návrh bude použit například u evokovaných potenciálů při stanovení epileptických ložisek, kde záleží především na účinnosti detekce jednotlivých komplexů hrot-vlna a na stanovení oblastí obsahujících tyto ložiska, a jiný návrh při stanovení aktivity různých oblastí mozku, ve kterých záleží na výkonu jednotlivých rytmů během měření.

Dalším řešením je simultánní měření bez jakékoliv aktivity během měření. Tento typ měření se používá například při určení spánkových center a jejich vyhodnocení pomocí spektrální analýzy nebo při lokalizaci interiktálních epileptických ložisek (TED), která jsou aktivována i během nečinnosti [4,15]. Tímto způsobem nemusí být pacient vystaven zbytečné činnosti a je ochráněn před vyvoláním epileptického záchvatu uvnitř tunelu magnetické rezonance. Toto měření má však obecně nižší prostorovou rozlišitelnost, protože v klidovém stavu není epileptická aktivita příliš patrná, a spoléhá na manuální určení epileptických přechodů hrot-vlna a na jejich zaznačení do elektroencefalogramu, které nemusí být přesné.

## **4.2 Odstranění artefaktů z EEG a fMRI**

Po naměření dat je nutné odstranit všechny nežádoucí složky z naměřených záznamů EEG . U měření EEG se jedná o všechny artefakty uvedené v kapitole 1.3. K těmto artefaktům je ještě nutné přidat gradientní artefakt, pokud se bude jednat o spojitý průběh měření.

K odstranění základních artefaktů jako kolísání základní linie, vliv dýchání a jiných biologických artefaktů se používají jak základní lineární filtry typu FIR, tak adaptivní filtry, které mohou sloužit například i pro odstranění zbytkové složky EKG, která ovlivňuje naměřená data. Pro odstranění očního artefaktu se používá například ICA metoda. Gradientní artefakt se může odstranit adaptivním filtrem, uvedeným v literatuře [13,16].

Naměřená data z fMRI je nutné taktéž upravit před samotným vyhodnocením. Kapitola 2.4 shrnuje základní možnosti předzpracování dat fMRI. Artefakty lze odstranit pomocí základních technik uvedených v literatuře [9] [13].

## **4.3 Analýza EEG a objemová rekonstrukce**

Naměřená a předzpracovaná data poslouží jako vstup pro analýzu. Analýza může sestávat z vyhodnocení spektrálních výkonů jednotlivých rytmů nebo z detekce jednotlivých grafoelementů, viz kapitola 1.4.

V případě námi zvoleného experimentu je jako základní vyhodnocení použita prostorová rekonstrukce. Otázkou šíření akčního potenciálu z konkrétního místa v objemu na povrch hlavy se zabývá tzv. dopředný problém, který je blíže popsán v následujících odstavcích. [17]

K tomuto problému můžeme najít inverzní řešení, které hledá aktivitu uvnitř modelu hlavy ze známých elektrických potenciálů na povrchu hlavy. Inverzní problém má nekonečně mnoho řešení a proto se k jeho vyhodnocení využívá různých optimalizačních technik, které jsou součástí následujících odstavů. [18]

Výsledná prostorová rekonstrukce EEG spočívá ve vyřešení několika na sebe navazujících základních kroků, které jsou pro přehlednost znázorněny na obrázku 9.

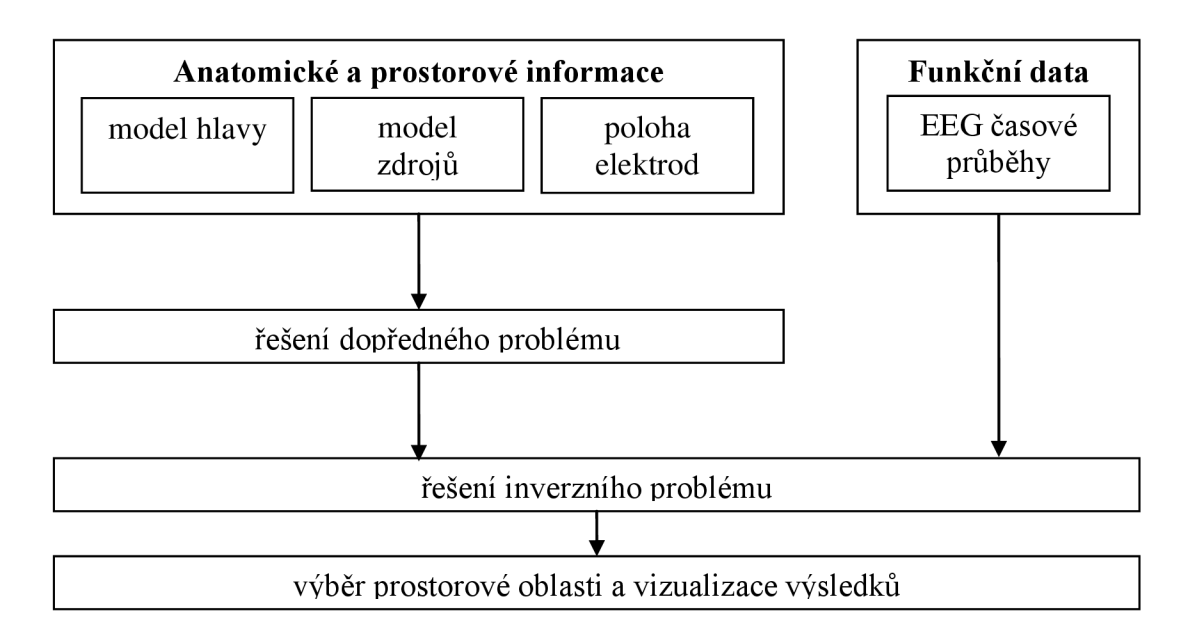

**Obrázek 9: Blokové schéma prostorové rekonstrukce zdrojů u EEG dat** 

#### **Model hlavy**

Základním bodem je vytvoření modelu hlavy, který slouží jako vstup všech následujících kroků a definuje používaný prostor zdrojů. Modelem hlavy rozumíme segmentaci anatomických snímků MRI do nezávislých oddílů: skalpu, lebky a samotného mozku. Model se skládá z mřížkové definice a následné segmentace hraničních povrchů mezi jednotlivými tkáněmi a z jejich přechodových podmínek. Některé modely nevyužívají povrchu a jejich přechodů, ale jsou definovány objemovými konečnými prvky, které definují jednotlivé vlastnosti dílčích prvků a jejich přechodové podmínky. [17,18]

Segmentace využívá různých naměřených hodnot (v tomto případě kontrastu anatomických MRI snímků) pro odlišné tkáně a může být založena na rozpoznání jednotlivých pixelů, hranic mezi jednotlivými tkáněmi nebo celých oblastí. Často se využívá hybridní segmentace, která spojuje tyto tři prvky dohromady. [17]

Výsledkem segmentace je soustava tří povrchů nebo objemů rozdělených do *N*  trojúhelníků, které definují tvar požadovaných segmentů, viz obrázek 10. Součástí modeluje také vodivost jednotlivých tkání, která definuje vlastnosti pro šíření elektrického potenciálu uvnitř modelu. Vodivost může být u jednoduchých modelů určena pouze jako homogenní hodnota uvnitř uzavřené plochy nebo u složitějších modelů jako jednotlivé vodivosti daných tkání (např. šedá kůra mozková). [17,18]

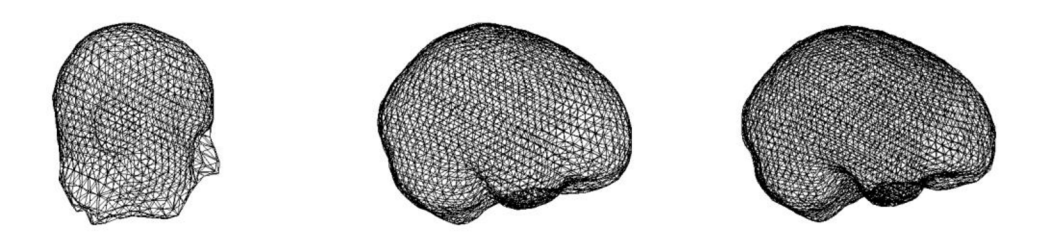

**Obrázek 10: Segmentované povrchy skalpu (vlevo), lebeční část mozkovny (uprostřed) a mozku (vpravo)** 

#### **Koregistrace elektrod na povrchu hlavy**

Po segmentaci a vymodelování samostatných povrchů je nutné do modelu zavést informace o poloze jednotlivých svodů na povrchu hlavy, které budou považovány za zdroj při řešení dopředného modelu. Toho se dosáhne pomocí koregistrace jednotlivých pozic elektrod, u kterých je známá jejich poloha např. v Talairachově systému [8].

Při převodu z jednoho systému souřadnic do druhého je nutné znát polohu nejméně tří referenčních bodů, které jsou stejné pro EEG i MRI systém. Tímto způsobem lze dosáhnout snadného převodu mezi jednotlivými systémy pomocí rigidní transformační matice vypočtené z relativní polohy referenčních bodů. [7,8]

### **Řešení dopředného problému**

Základním vstupem dopředného modelu je vodivostní model hlavy získaný při segmentaci anatomických snímků a rozložení jednotlivých elektrod na povrchu hlavy. Model hlavy je definován pomocí několika povrchů nebo objemů definujících jednotlivé tkáně, které jsou rozděleny na N trojúhelníků (nebo jiných útvarů), a rozložení elektrod je definováno polohou jednotlivých elektrod na skalpu a jejich celkovým počtem C. [18]

Dopředně řešení je ve většině případů počítáno pouze pro oblast mozku, která je hlavní oblastí zájmu. K jeho dosažení je však nutno vyřešit samostatná dopředná řešení pro skalp a lebku a následně vyřadit tyto zdroje ležící mimo oblast mozku.

Výsledkem dopředného řešení je tzv. svodová *(leadfield)* matice s rozměry *NxC,* která definuje distribuci pole na všech elektrodách pro daný zdrojový dipól. Pokud bychom chtěli získat také orientaci zdroje, matice by se rozšířila o další prostor. [18]

Systém vektorových rovnic můžeme zapsat jako rovnici (4.1):

$$
\mathbf{V} = \mathbf{G}.\mathbf{d}\,,\tag{4.1}
$$

kde V je vektor naměřených dat na povrchu hlavy, G je matice jednotlivých zisků (svodová matice) a **d** je matice jednotlivých amplitud dipólů v různých časových úsecích. [18]

Základním problémem je řešení soustavy rovnic vycházející z předpokladu, že elektrické pole **E** generované souborem stacionárních nábojů (dipólů) můžeme zapsat jako gradientní vektor skalárních potenciálů  $\phi$  podle rovnice (4.2). [18,19]

$$
\mathbf{E} = -\nabla \phi \tag{4.2}
$$

Úpravou rovnice (4.2) můžeme získat tzv. Poissonovu rovnici (4.3):

$$
\nabla^2 \phi = -\frac{\rho}{\varepsilon} \tag{4.3}
$$

kde *p* je hustota elektrického náboje a *s* permitivita vakua. Tuto rovnici (4.3) můžeme zapsat v obecném tvaru (4.4), kde w**(r)** je skalární potenciál, který má být určen, a v**(r)** je známá zdrojová funkce v bodě **r.** [19]

$$
\nabla^2 u = v \tag{4.4}
$$

Aplikací Greenovy funkce pro řešení diferenciálních rovnic a Gaussova teorému můžeme dojít k výchozímu řešení Poissonovy rovnice **(4.4):** 

$$
\phi(\mathbf{r}) = \frac{1}{4\pi\varepsilon_0} \int \frac{\rho(\mathbf{r}')}{|\mathbf{r} - \mathbf{r}'|} d^3 \mathbf{r}',\tag{4.4}
$$

kde *<j>* je elektrický potenciál, **r** je poloha zdrojového dipólu, *s* je permitivita vakua a *p* je hustota elektrického náboje v bodě **r'. [19]** 

K řešení této rovnice se využívá výpočet pomocí metody hraničních prvků (BEM), metody konečných prvků (FEM) nebo dalších metod, například použití sférického modelu hlavy. **[18]**  BEM metoda je založená na numerickém výpočtu povrchových potenciálů vytvářených zdrojovými dipóly, které jsou umístěné v homogenním objemu s vodivostí. Rovnice **(4.5)**  ukazuje, že hodnota T v pozici r<sub>a</sub> umožní pomocí Gaussovy věty o elektrostatickém poli určit polohu *r* a plochu *S* podle požadavků hranice, které jsou definovány rovnicí **(4.6). [20]** 

$$
T(\mathbf{r}_{q}) = \bigoplus_{s} \mathbf{t}(\mathbf{r}, \mathbf{r}_{q}).\mathrm{d}\mathbf{S}(\mathbf{r}), \qquad (4.5)
$$

$$
t(\mathbf{r}, \mathbf{r}_{q}) = \frac{1}{4\pi} \frac{(\mathbf{r} - \mathbf{r}_{q})}{\left\| \mathbf{r} - \mathbf{r}_{q} \right\|^{3}},
$$
\n(4.6)

Metoda BEM má oproti ostatním metodám výhodu v rychlejším výpočtu a menší velikosti výsledné svodové matice. Je totiž založena na předpokladu, že za hraničním prostorem je rozloženo pouze homogenní pole o stejné vodivosti a mimo hraniční prostor je toto pole nulové. **[18]** 

Výsledkem dopředného řešení je především svodová matice, která znázorňuje zisk každého svodu vdaném bodě trojúhelníkové mřížky. Nejedná se však ještě o zjištění konečného zisku daného bodu v objemu, jelikož dopředná metoda zahrnuje pouze rozmístění elektrod a model hlavy. Pro upřesnění dopředného modelu se použijí naměřená data a inverzní řešení modelu.

### **Řešení inverzního problému**

Inverzní úloha slouží ke zpřesnění dopředného modelu, který nezahrnuje naměřená data. Toto upřesnění však také není ideální, jelikož naměřená data zahrnují také větší chybu měření. Základním principem je minimalizace chyby mezi naměřenými daty na povrchu mozku a daty získanými pomocí dopředně úlohy. **[18, 20]** 

K tomuto se využívají základní optimalizační algoritmy, které pracují na principu minimalizace chyby mezi naměřenými průběhy na povrchu hlavy a vypočtenými průběhy

z inverzní svodové matice. Pomocí minimalizace této chyby a použité inverzní chybové matice lze určit několik základních algoritmů pro výpočet inverzního řešení [20]:

- Minimum Norm (MN) jedná se o algoritmus založený na výpočtu chyby nejmenších čtverců, s hloubkou zdrojů však narůstá chyba řešení;
- Weighted Minimum Norm (WMN) podobný algoritmus jako předchozí, který je  $\mathbb{L}^{\mathbb{N}}$ založen na výpočtu chyby nejmenších čtverců, ale chyba, s jakou se projevují hlubší dipóly, je normovaná pomocí váhované matice;
- Low-Resolution Electro-magnetic Tomographic Analysis (LORETA) jedná se o variantu WMN , která je ale založená na prostorovém Laplaciánu mezi jednotlivými zdroji. Stejně jako WMN zahrnuje váhování hlubších zdrojů, ale odráží také fakt, že některé neurony jsou aktivovány současně;
- Greedy search tzv. hladový algoritmus, který v každém kroku optimalizuje lokální volbu. [21]

Pokud vyjdeme z maticové rovnice (4.1), která definuje vztah mezi svodovou maticí, potenciálem na povrchu hlavy a potenciálem zdrojových oblastí, můžeme danou rovnici (4.1) přepsat do inverzního tvaru, který je znázorněn rovnicí (4.7). [20]

$$
\hat{\mathbf{d}} = \mathbf{G}^{\text{inv}}.\mathbf{V} \tag{4.7}
$$

kde **d** je odhadovaný vektor dipólových zdrojů, **G** svodová matice a **V** je vektor potenciálů jednotlivých svodů. Odhadnutý vektor je poté použit při minimalizaci chyby podle *Err* **= ||d - d** ||. V tomto případě *Err* značí zástupnou proměnnou optimalizačních algoritmů použitých při minimalizaci této chyby. [20, 21]

Inverzním řešením je opět svodová matice obsahující odhadnutý zisk požadovaných elektrod na dané prostorové souřadnici. Toto řešení se mírně liší oproti dopředně svodové matici, jelikož je normalizováno pomocí minimalizace chyby mezi měřením a dopředným řešením.

#### **Výběr oblasti zájmu a vizualizace výsledků**

Svodová matice inverzního řešení obsahuje informace o jednotlivých kanálech a jejich vlivu na požadované místo v objemu mozku. Tímto způsobem lze prostorovou matici roznásobit měřeným signálem z povrchu hlavy a získat časové průběhy v každém vzorkovaném prostorovém bodě, viz rovnice (4.7), kde X je výstupní matice určující **r**-tou lokaci v časovém bodě *t,* **G** je svodová matice pro bod **r** a svod *s* a **T** je časový průběh signálu svodu *s* v čase *t.* [18]

$$
\mathbf{X}(\mathbf{r,t}) = \mathbf{G}(\mathbf{r,s}) \mathbf{T}(s,t) \tag{4.7}
$$

Výsledkem je časový průběh znázorňující aktivitu každého bodu **r** v prostorové oblasti. Z této matice se následně vybere tzv. oblast zájmu, která bude představovat zdrojový signál s nej větší mírou aktivity z celého objemu mozku.

Tato aktivita může být převedena na kontrastní hodnoty, které mohou být časově a frekvenčně váhovány a zobrazeny jako aktivita mozkové činnosti v určitém časovém úseku nebo na daných frekvencích. K tomuto kroku se využívá časově-frekvenční okno, které pomáhá získat sumační kontrast zvolených časově-frekvenčních parametrů. K tomuto účelu lze použít jednoduché Gaussovo okno nebo složitější Morletovy vlnové funkce. [6,13]

Dalším způsobem, jakým lze specifikovat kontrastní zobrazení, může být váhování jednotlivých ERP úseků nebo jejich průměrování. Tento proces je dílčí součástí zobrazení a slouží pro výběr zvoleného typu kontrastního zobrazení. U ERP úseků nebo epochovaných dat obsahujících epileptické přechody hrot-vlna může být účelnější zvolit zobrazení a váhování jednotlivých epoch a až následné zprůměrování. U jednotného měření, například při spektrální analýze, může dojít nejdříve ke zprůměrování daného úseku a poté k jeho převodu pomocí časově-frekvenčního okna na kontrast. [22]

Jednotlivé časové průběhy mohou být také podrobeny spektrální analýze, aby bylo možné určit lokalizaci jednotlivých frekvenčních pásem v prostorové oblasti. K tomu účelu je možné opět použít časově-frekvenčního okno, které slouží pro výběr zvolených frekvencí v daném časovém úseku. [14, 22]

Kontrastní hodnoty slouží pouze k informačnímu účelu a nejsou brány jako vstupní hodnoty pro GLM model. Napomáhají pouze při bližšímu určení oblasti, která má být zkoumána.

## **4.4 Úprava časového záznamu vybrané oblasti**

Z vybrané oblasti je extrahován signál odpovídající časovému průběhu v jednotlivých prostorových souřadnicích definovaných pomocí svodové matice a vybraných pomocí pomocného kontrastního zobrazení.

Při extrakci tohoto signálu mohou být vzaty v úvahu všechny svody přispívající tomuto signálu nebo pouze jednotlivě vybrané svody, které jsou nejblíže oblasti, která je určená v předchozím bodě [23]. Výběr svodů se poté musí provést opětovným výpočtem prostorové matice časových průběhů a to vybráním jednotlivých svodů ze svodové matice a jejich

roznásobením s příslušnými časovými úseky. Tímto způsobem může být ovlivněn a odstraněn výběr rušivých částí EEG signálu, který se nachází v částech, jež nejsou pro experiment důležité (například nechtěných EOG signálů). [4,23]

Stejný postup můžeme zvolit, pokud je zapotřebí získat informace z daného místa v mozku. Pokud je například cílem experimentu porovnání BOLD aktivity s EEG signálem z určité oblasti, u které se ví, že by měla být během experimentu aktivní, jako regresor můžeme zvolit časové průběhy z daných prostorových souřadnic a jako svody použít kanály, které jsou této oblasti nejblíže. [13]

Základní úpravou extrahovaného signálu je jeho převod na regresor, který je použitelný v obecném lineárním modelu. EEG signál je však vzorkován s mnohem vyšší frekvencí než BOLD signál. Tento problém lze vyřešit podvzorkováním EEG signálu pomocí výpočtu výkonu časové oblasti, která odpovídá časovému úseku jednotlivých skenů (označováno jako TR, time of recovery). Výsledný normalizovaný výkon odpovídá hodnotě extrahovaného EEG signálu v daném úseku TR.

Pokud hledáme vztah mezi průběhem EEG signálu a měřeným signálem získaným z fMRI, je nutné zavést do časového průběhu EEG informace zohledňující BOLD signál. Toho je možné docílit validní konvolucí časového průběhu EEG signálu s kanonickou hemodynamickou odezvou, viz rovnice (4.8) [6]:

$$
w(k) = \sum_{j} u(j)v(k - j + 1),
$$
\n(4.8)

kde *w* je výsledný signál, *u* je HRF a v odpovídá časovému průběhu extrahovaného signálu. Z rovnice (4.8) je patrné, že po konvoluci s HRF není ve výsledném signálu počáteční úsek odpovídající délce HRF validním výsledkem. Je tudíž nutné zkrátit výsledný vektor o délku HRF. Tento krok musí být zohledněn především v GLM modelu výběrem odpovídajících skenů. [22]

Je nutné poznamenat, že HRF je značně variabilní. Závisí na věku, pohlaví, pozornosti a mnoha dalších faktorech. Různé modely HRF jsou popsány v odborné literatuře [9]. Výběrem vhodnému HRF lze dosáhnout zlepšení parametrů výsledného GLM modelu.

## **4.5 Obecný lineární model**

Podvzorkovaný výkonový signál, který byl získán z prostorové rekonstrukce EEG , se použije jako regresor v obecném lineárním modelu, viz kapitola 2.4.

Tento regresor, který byl podvzorkován na hodnotu TR a zkonvolován s hemodynamickou odezvou, může vstoupit do GLM modelu bez další nutnosti úprav, jelikož už vyjadřuje vztah mezi EEG a fMRI.

Dalšími vstupními regresory mohou být tzv. modelové regresory, které upravují tvar a chování modelu. Může se jednat o nápravu zpoždění HRF, filtraci nízkofrekvenčních složek pomocí daného regresního filtru nebo pohybové regresory, které upravují a potlačují pohybové artefakty způsobené pohybem pacienta během měření. [9]

Regresory, které budou použity v GLM modelu, musí být seřazeny do tzv. modelové matice, kde jednotlivé sloupce představují samotné regresory a řádky odpovídají jednotlivým skenům. Jak již bylo zmíněno v předchozí kapitole, z této modelové matice vyplývá, že délka regresoru musí odpovídat počtu použitých skenu v modelu. Dodatkovým sloupcem je ještě regresor sloužící k modelování střední hodnoty signálu a k jejímu odstranění.

Po výpočtu GLM modelu získáme mapu odhadnutých parametrů  $\beta$  a součty čtverců reziduí napříč všemi voxely, viz kapitola 2.4. Tato mapa je základním vstupem při stanovení nulové nebo alternativní hypotézy. Pro jednotlivé regresory, které chceme hodnotit a zjistit jejich vztah k měřenému signálu, musí být stanoveny kontrasty. Počet těchto kontrastů odpovídá počtu vektorů odhadnutých parametrů a tyto kontrasty stanovují vliv jednotlivých regresů na měřený signál - kladný (1) označuje pozitivní vliv na měřený signál, nulový (0) přísluší žádnému efektu a záporný (-1) symbolizuje negativní nebo opačný jev. [9,12]

Samotná statistická analýza se provádí pomocí různých statistických metod pomocí testovaní hypotéz. Jako příklad můžeme uvést jednoduchý Studentův t-test, u kterého nulová hypotéza říká, že regresory nemají žádný vliv na měřený signál. Rovnice (4.9) uvádí základní výpočet pro testovanou statistiku *t:* [9,10]

$$
t = \frac{c^T \cdot \beta}{\sigma},\tag{4.8}
$$

kde *c*<sup>1</sup> označuje vektor kontrastů popisujících vliv regresorů, β je mapa odhadnutých parametrů a *o* směrodatná odchylka zbytkových reziduí.

Takto získané hodnoty statistiky však nejsou vhodné k dalšímu zpracování, jelikož obsahují hodnoty pro všechny voxely a při zpracování a zobrazení by byly nepřehledné. Pro jejich zpřehlednění lze použít prahování, kdy pomocí prahu stanovíme, zda je ve výsledném voxelu statistická hodnota významná či nikoliv. Hodnota prahu udává míru, s jakou připustíme, že nulová hypotéza či alternativní hypotéza je ještě platná. Samotné prahování závisí na jednotlivém statistickém modelu a samotné hypotéze. [10,12]

Výstupem celého lineárního modelu je prahovaná aktivační mapa, která udává vliv regresoru na měřený signál. K jejímu zpracování se používají různé grafické reprezentace, které zahrnují například projekce maximální intenzity (MIP), kdy je signál sumován ze všech projekcí v jednom ze směrů ortogonální roviny, projekce na anatomické snímky nebo 3D rendrování. [22]

## **5 Software pro výběr a zpracování regresorů**

Ke zpracování měřených a experimentálních EEG a fMRI dat je možné využít několik různých programů. Pro experiment navržený v kapitole 4 se jako nejlepší možnost naskýtá použít volně dostupný toolbox SPM (Statistical Parametric Mapping), který slouží jako nástavba pro programové prostředí MATLAB (Matrix Laboratory) od společnosti MathWorks. Prostředí MATLAB pro svou práci efektivně využívá maticový zápis dat a je tudíž vhodným implementačním prostředím pro práci s vícerozměrnými daty, jakými jsou například snímky MRI a vícekanálový zápis EEG. [22,24]

Toolbox SPM je vyvíjen společností Wellcome Trust Centre for Neuroimaging v Londýně. Jedná se o volně šiřitelnou nástavbu, která umožňuje práci s více typy dat (fMRI, M/EEG , PET). Tento toolbox je velmi dobře dokumentován a je možné využívat předem naprogramované skripty a funkce, které ulehčí práci s fMRI a EEG daty. Obsahuje také jednoduché uživatelské rozhraní, které uživateli umožňuje využívat mnoho funkcí pohodlně a přehledně. [22]

Samotné SPM využívá také několik zásuvných toolboxů, které jsou ovšem také samostatně spustitelné v prostředí MATLAB, ale SPM je jednoduchým způsobem spojuje do jednoho spojitého programového prostředí.

Nejvýznamnějším toolboxem pro SPM je zásuvný modul FieldTrip, který je vyvíjen výzkumným týmem v Donders Institute for Brain, Cognition and Behaviour a Max Planck Institute vNijmegenu. Toolbox nabízí mnohé pokročilé metody pro zpracování a analýzu EEG dat, se zaměřením na 3D objemovou rekonstrukci dat a tvorbu statistických parametrických map z výsledné rekonstrukce. Jeho zásadní nevýhodou je nepřítomnost jakéhokoliv uživatelského prostředí, jelikož všechny skripty a funkce jsou definované pouze pro jednoduché zpětné volání pomocí prostředí MATLAB . [25]

Žádný zvýše uvedených programů však neumožňuje přímou práci a výběr regresorů ze zájmové oblasti v rekonstruovaných datech. Všechny programy směřují k tomuto cíli přes několik poměrně náročných mezikroků, které zahrnují přehled o poměrně velkém množství vstupních dat a programových funkcí. Proto je v následujících kapitolách navržen a otestován základní program využívající programové prostředí MATLAB s toolboxy FieldTrip a SPM12, který pomůže při rychlé a přehledné tvorbě regresorů vybraných ze zrekonstruovaného objemu EEG dat.

### **5.1 Návrh programu pro extrakci regresoru**

Návrh softwaru vychází z približného blokového schématu, které je znázorněno na obrázku 8. Software bude určen již pro předzpracovaná kontinuální naměřená EEG data a jednotlivé upravené a předzpracované snímky fMRI, které budou sloužit jako základní vstup do programu.

Obrázek 11 uvádí přibližný blokový návrh celého programu, který odpovídá jednotlivým krokům při návrhu experimentu z kapitoly 4 a definuje jednotlivé vstupy a výstupy programu.

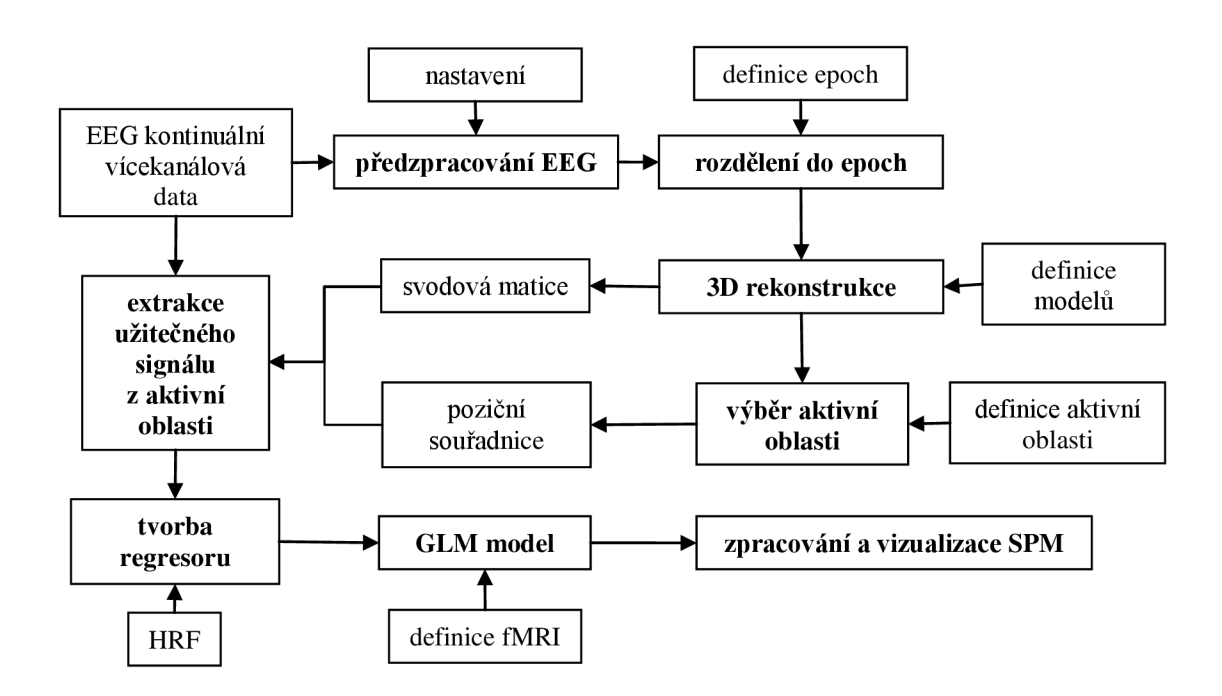

**Obrázek 11: Blokový návrh programu** 

Celý návrh je založen na práci s jednou sadou měření obsahující jak kontinuální EE G data, tak vlastní snímky fMRI. Vstupní a výstupní data, která navržený software zpracovává a která jsou zapotřebí pro správnou funkci programu, jsou přibližně naznačena na obrázku 11 a jsou popsána v následující kapitole.

Celý program je realizován v programovém prostředí MATLAB R2012a, verze 7.14.0.739, a v pomocném toolboxu SPM12, verze 6225 s aktualizací z 1. října 2014, který obsahuje základní externí funkce FieldTrip, které jsou součástí instalační složky SPM12.

### **5.2 Vstupní a výstupní datové soubory**

Základními vstupními soubory jsou data určená k experimentu. Jedná se tedy o naměřený průběh signálu EEG a funkční data fMRI. Tato data bývají uložena v mnoha různých formátech, které se od sebe zásadně liší. [22]

Toolbox SPM12 umožňuje zpracování širokého množství formátů vstupních dat. Jelikož je navržený program vytvořen jako doplněk k tomuto toolboxu, využívá formáty dat, které jsou při práci s tímto toolboxem nejčastější.

Většina vstupních souborů EEG a MRI je načítána pomocí automatických vstupních dialogů, které usnadňují práci s programem. Tyto vstupy jsou ošetřeny proti chybným příkazům, aby nedošlo ke špatnému zadání nechtěných formátů. Ostatní vstupy a parametry jsou načítány zadáním příslušné hodnoty do požadovaného editačního okna. Tyto vstupy jsou opět ošetřeny, aby nebylo možné zadat špatné hodnoty. Při zadání špatných parametrů dojde k zastavení chodu programu a zobrazení chybové hlášky, která upozorní uživatele na nesprávný vstup.

V následujících odstavcích je uveden základní přehled vstupních a výstupních typů dat, která jsou potřebné pro správnou funkci programu.

#### **E E G data**

Základním formátem pro práci s naměřenými EEG daty je formát podporující program BrainVision Analyzer [26]. Tento program ukládá naměřené průběhy do dvou souborů, které obsahují různé aspekty EE G signálu. Formát *\*.vhdr* obsahuje hlavičku souboru, tedy základní popis EE G dat, jejich umístění, vzorkovací frekvenci, historii práce s daty atd., a formát \*.*dat*  obsahuje samotná naměřená data. Přídavným souborem k těmto samostatným datům může být soubor s formátem *\*.vmrk,* který obsahuje takzvané značky. Tyto značky slouží k označení zájmových úseků (např. epileptických vln, ERP, QRS komplex atd.). Při rozdělení kontinuálních dat do sekvenčních epoch mohou být tyto značky použity jako výchozí vstupní informace určující místo pro definování výstupních epoch.

Vytvořený program umožňuje načítání dat ve formátu *\*.vhdr* a jejich převod do formátu M/EEG , který využívá SPM12 a FieldTrip. Tato data jsou uložena podobně jako formát *\*.vhdr* a obsahují hlavičku *\*.mat,* která zahrnuje základní parametry a definici dat, a soubor *\*.dat,* který reprezentuje samotné průběhy. Průběhy jsou uložené v trojrozměrném maticovém poli, které odpovídá počtu kanálů, sekvenčním částem a samotnému časovému průběhu kanálu a sekvence.

#### **Rozdělení dat do epoch (epochování)**

Vstupem pro rozdělení kontinuálního EEG signálu do sekvencí je definice dané sekvence. Program využívá definice epoch podle SPM12 [22], které mohou obsahovat buď samotnou definici výsledné stopy (počáteční, konečný vzorek, značkový bod a název), nebo mohou být rozpoznány automaticky podle značek ze souboru *\*.vmrk,* který je načten a převeden do M/EE G formátu společně s *\*.vhdr* a \*.*dat* souborem.

#### **Prostorová EE G data**

Prostorová analýza a převod dat na SPM aktivační mapy pomocí dopředného a inverzního modelu jsou definovány pomocí jednotlivých vstupních parametrů. Tyto parametry se zadávají pomocí interaktivních oken a obsahují základní vlastnosti všech kroků při tvorbě 3D rekonstrukce. [22]

Všechny kroky prostorové rekonstrukce jsou ukládány do hlavičkového souboru *\*.mat*  jako maticové prvky, které jsou zapisovány do jednotlivých strukturovaných polí. Jedná se nejen o parametry modelu, ale také o výslednou svodovou matici, která je uložena do několika prostorově a časově závislých projekcí. [22]

Jako doplněk k těmto datům slouží anatomické snímky MRI, které jsou získány při měření pacienta, nebo jsou použity šablony obsažené v SPM12. Tyto snímky slouží jako podkladové předlohy při hodnocení a vizualizaci výsledků rekonstrukce.

Anatomické a kontrastní snímky jsou uloženy ve formátu NlfTI, neboli Neuroimaging Informatics Technology Initiative, a to buď jako soubory *\*.hdr* a *\*.img,* kdy první soubor obsahuje hlavičku a popis samotných dat uložených v druhém souboru, nebo jako samostatný soubor *\*.nii.* 

#### **Extrakce časových průběhu z aktivní oblasti**

Vstupními daty tohoto kroku jsou kontrastní snímky ve formátu NlfTI získané při 3D rekonstrukci EEG dat. Z těchto kontrastních snímků je odečtena pozice ROI a také získán poloměr, který určuje velikost pole, ze kterého bude extrahován užitečný EE G signál.

Výstupem jsou jak M/EEG soubory obsahující jednotlivé časové průběhy z vybrané oblasti, tak především jejich pozice a poloměr této oblasti.

#### **G L M model**

Vstupem závěrečné části fMRI/EEG analýzy je M/EEG soubor obsahující data získaná z 3D rekonstrukce (svodovou matici pro všechny nebo vybrané svody), kontinuální EE G signál *(\*.vhdr/\*.dat),* souřadnice a poloměr aktivní oblasti, odpovídající snímky a parametry fMRI a parametry GLM modelu.

Tato vstupní data jsou upravena do závěrečné podoby GLM modelu s regresorem popsaným svodovou maticí, souřadnicemi a poloměrem ROI, definovanými svody a kontinuálními EEG daty a jejich vlastnostmi, a s parametry skenů fMRI a definovanou HRF.

Vstupem do GLM modelu je modelová matice zahrnující všechny zkoumané regresory a jednotlivé fMRI snímky, viz obrázek 13. Výstupem celého modelu GLM jsou kontrastní snímky ukládané ve formátu NlfTI obsahující jednotlivé statistické parametrické mapy a rezidua a soubor *SPM.mat,* který definuje a shrnuje výsledky modelu. [22]

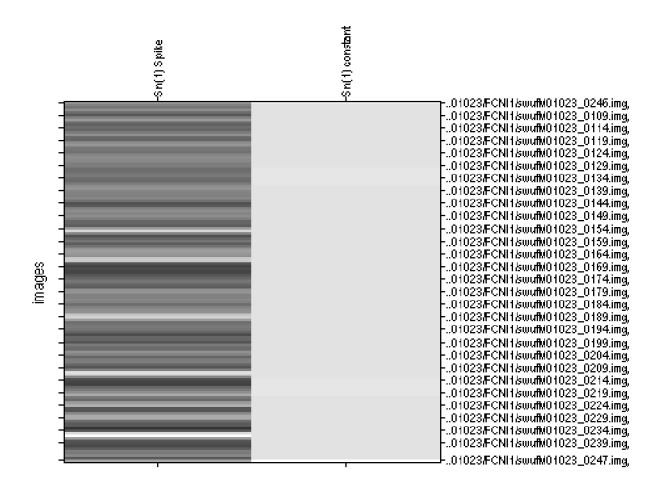

**Obrázek 12: Modelová matice jako vstup GLM modelu** 

## **5.2 Grafické rozhraní**

Základní program je vytvořen v programovém prostředí MATLAB a je založen na samostatném grafickém uživatelském rozhraní (GUI). GUI umožňuje definovat základní prvky, jakými jsou například tlačítka, textové výstupy nebo obrázky, které slouží pro zjednodušení interakce se samotným programem a umožňuje uživateli ovládat program bez znalosti samotných příkazů a funkcí [24,27],

GUI navrženého programu je vytvářeno pomocí samostatných volacích funkcí a neobsahuje dodatečný soubor, ve kterém by bylo definováno. Tento postup je zvolen proto, aby celý program byl obsažen v jediném souboru a nedošlo tak k potížím při spouštěni programu, kdy při ztrátě předem připraveného souboru \*.*fig*, jenž obsahuje dříve definované GUI prvky, nelze daný program spustit. [24]

Celý program je rozdělen do několika uživatelských oken, která jsou určená pro jednotlivé kroky při zpracování experimentálních dat s ohledem na možnou variabilitu návrhu exeprimentu. Mezi těmito okny lze volně přepínat a umožňují samostatnou práci na více datech, které jsou definované v hlavní nabídce.

#### **Hlavní nabídka**

Základním prvkem celého programu je hlavní nabídka obsahující základní funkční bloky určené pro zpracování experimentálních dat. Tato nabídka slouží jako výchozí bod při práci

s celým programem a umožňuje rychlý přehled a volbu jednotlivých kroků při vyhodnocování experimentu.

Výchozí nabídka je rozdělena na tři části, viz obrázek 13. Vrchní část obsahuje pracovní prvky určené pro správu souboru nastavení, který obsahuje základní data a slouží jako historie při práci s programem.

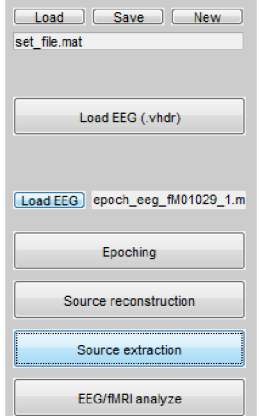

**Obrázek 13: Hlavní nabídka** 

Prostřední část obsahuje funkce pro načtení a převod souborů získaných při měření EEG . Součástí je postranní nabídka, která umožní definovat vstupní *\*.vhdr* soubor a výstupní souboru M/EEG.

Nej důležitější částí programu je spodní část hlavní nabídky, která obsahuje možnost načtení M/EEG souboru pomocí vstupního dialogu GUI a jednotlivá tlačítka odpovídající jednotlivým krokům při zpracování experimentu. Všechna tlačítka vyvolají dodatečné postranní nabídky, které umožňují práci na definovaném M/EEG souboru.

#### **Nabídka pro epochování dat**

Obrázek 14 znázorňuje nabídku určenou pro epochování kontinuálních dat. Tato nabídka se skládá z možnosti zobrazení kontinuálních dat a provedení jejich vizuální inspekce a ze samotného definování jednotlivých sekvencí a následného epochování dat.

Definice požadovaných sekvencí je založena na označení událostí a časových úseků, které mají být vyhodnoceny během prostorové rekonstrukce a analýzy EEG/fMRI.

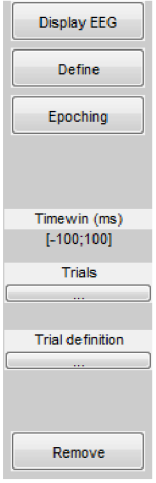

**Obrázek 14: Nabídka pro epochování kontinuálních dat** 

### **Nabídka pro objemovou rekonstrukci dat**

Tato nabídka slouží pro práci s M/EEG souborem, který má být rekonstruován do objemu. Je nutno podotknout, že vstupem této části programu může být i kontinuální signál, ale uživateli se toto nedoporučuje, jelikož výpočet této rekonstrukce je příliš náročný. Lepší volbou je kontinuální data před samotným procesem rozdělit do epoch.

Samotná nabídka je zobrazena na obrázku 15. Jedná se o podprogram toolboxu SPM12, který umožňuje definovat a zpracovat jednotlivé modely a převést časová EEG data do prostorové oblasti. [22]

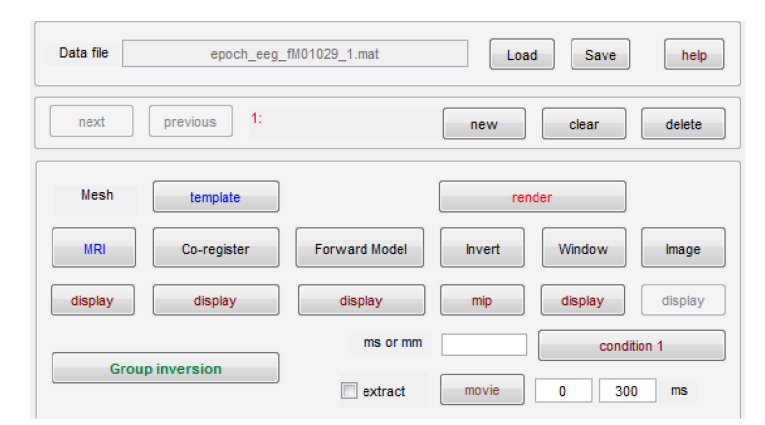

**Obrázek 15: Nabídka prostorové rekonstrukce EEG** 

## **Nabídka pro extrakci a určení zájmové oblasti**

Pokud vybraný soubor M/EEG obsahuje objemovou rekonstrukci, může se přikročit k výběru specifické oblasti zájmu. Na obrázku 16 můžeme vidět ukázku této nabídky obsahující vstupní pole pro souřadnice, zvolený poloměr, typ extrakce signálu a možnost vypustit "špatné" epochy. K definici souřadnic je možné využít zobrazení pomocí kontrastního snímku, které pomůže při lokalizaci aktivní oblasti.

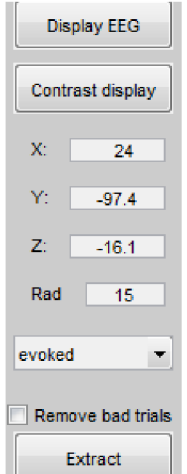

**Obrázek 16: Nabídka pro extrakci z ROI** 

Vstupní data nemusí obsahovat kontrastní snímky získané při prostorové rekonstrukci EEG . Uživateli je tak nabídnuta možnost definovat ROI pouze na základě anatomické preference bez předchozí znalosti aktivity v této oblasti.

### **Nabídka pro vytvoření statistického modelu**

Hlavním vedlejším prvkem celého programu je nabídka obsahující možnost vytvoření regresoru z dříve definovaných parametrů, které byly získány v předchozích bodech, nebo načtení externě uloženého regresoru. Obrázek 17 poskytuje základní přehled o vzhledu a obsahu této nabídky.

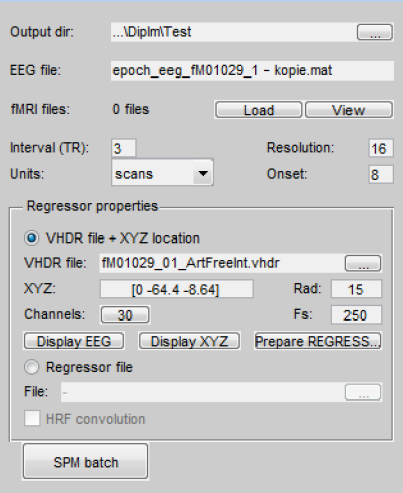

**Obrázek 17: Nabídka pro GLM model a tvorbu regresoru** 

Všechny nabídky, jejich podnabídky a jednotlivé funkce tlačítek a vstupních oken jsou podrobněji popsány v uživatelské příručce, která je nedílnou součástí této diplomové práce jako příloha 1.

## **5.3 Použité funkce a skripty**

Jelikož je celý program vytvořen jako doplněk pro SPM12, využívá mnoho jeho funkcí a skriptů. Tabulka 1 uvádí základní přehled důležitých funkcí a samostatných skriptů, které jsou nutné pro správný chod programu. [22]

Všechny tyto funkce jsou obsaženy v toolboxu SPM12. Je nutné poznamenat, že toolbox je neustále podrobován změnám a s každou aktualizací mohou doznat změny i níže uvedené funkce, které již nemusí být plně funkční.

| Funkce                      | <b>Popis</b>                                                    |  |  |
|-----------------------------|-----------------------------------------------------------------|--|--|
| spm_select.m                | základní funkce pro načítání souborů do paměti                  |  |  |
| spm_eeg_load.m              | načtení EEG ve formátu M/EEG                                    |  |  |
| spm_eeg_convert.m           | konverze mezi *. <i>vhdr</i> a M/EEG                            |  |  |
| spm_eeg_inv_check.m         | kontrola prostorové rekonstrukce a modelů                       |  |  |
| spm eeg remove bad trials.m | odstranění "špatných" epoch ze souboru                          |  |  |
| spm_eeg_definetrial.m       | vytvoření jednotlivých definic pro epochy                       |  |  |
| spm_eeg_epochs.m            | vytvoření epoch podle stanovených definic                       |  |  |
| spm_eeg_inv_imag_api.m      | aplikace pro zobrazení a analýzu prostorové<br>rekonstrukce EEG |  |  |
| spm_orthviews.m             | vytvoření kontrastních snímků                                   |  |  |
| spm_eeg_inv_extract.m       | extrakce užitečného signálu z prostorových dat                  |  |  |
| spm_hrf.m                   | vytvoření modelu HRF                                            |  |  |
| spm_jobman.m                | specifikace a správa statistického modelu                       |  |  |

**Tabulka 1: Přehled funkcí SPM12 použitých v navrženém programu** 

## **6 Aplikace softwaru při analýze simultánního měření EEG/fMRI se zaměřením na lokalizaci zdrojů interiktálních epileptických impulsů**

Vytvořený software a jeho propojení s toolboxem SPM12 byl použit při zkoumání EE G dat a jejich korelace s fMRI signálem získaným při simultánním měření EEG/fMRI. Experiment byl založen na předpokladu, že existuje vzájemný vztah mezi interiktálními epileptickými hroty a jejich projevem v hemodynamické odezvě. [28]

Tento vztah by měl být blíže patrný při použití regresoru, který bude odpovídat časovému průběhu z oblasti, která je nejvíce aktivní během průběhu epileptické vlny/hrotu. Pomocí tohoto experimentu můžeme ověřit funkčnost a použitelnost vytvořeného softwaru.

### **6.1 Vstupní experimentální data**

Data byla pořízena v roce 2010 na 1. neurologické klinice Fakultní nemocnice u sv. Anny v Brně. Jednalo se o 14 pacientů, u kterých bylo provedeno simultánní měření EEG/fMRI v klidovém stavu se zavřenýma očima. Z celého měření byla následně vybrána část měření obsahující význačné epileptické vlny, které byly také označeny.

Akvizice funkčních snímků byla provedena na magnetickém tomografu s parametry 1,5 T; 2D SE/EP; TR = 3000 ms; TE = 40ms; FA =  $90^\circ$ . Pořízen byl také jeden anatomický snímek, který byl nasnímán s parametry 1,5 T; 3D IR/GR; TR = 1700 ms; TE = 3.93 ms; FA =  $15^{\circ}$ . Funkční snímky byly váhovány kontrastem T2\* a anatomické TI.

Simultánní měření EEG proběhlo pomocí svodového systému "10/20" s 30 svody a s dodatečným měřením srdeční rytmu EKG a očních potenciálů EOG v dalších dvou svodech. EEG signál byl vzorkován na frekvenci 5 kHz. Měření probíhalo na systému BrianVision s využitím programu BrainVision Analyzer.

### **6.2 Předzpracování vstupních dat**

Vstupní data byla následně upravena do přijatelné podoby, kterou je možné využít v navrženém programu. Jelikož program cíleně využívá vstupních dat s formáty, které jsou použité při zpracování získaných dat z daného zařízení, nemuselo dojít k převádění mezi jednotlivými formáty (s výjimkou převodu na M/EEG).

U EEG dat došlo k odstranění nežádoucích artefaktů (pulsní, gradientní, pohybové). Bylo také odstraněno kolísání základní linie křivek pomocí horní propusti 1 Hz a odstraněny vyšší

rušivé frekvence nad 100 Hz. Následně byl signál podvzorkován na hodnotu 250 Hz a byly odstraněny artefakty spojené s EKG a EOG. Data z měření EEG byla předzpracována přímo v programu BrainVision Analyzer.

Do předzpracovaných dat z měření EEG byly pomocí značek zapsány výskyty jednotlivých epileptických vln/hrotů. Na obrázku 18 je znázorněn ukázkový průběh jedné vlny/hrotu pacienta č. 12. Kontrola tohoto kroku byla provedena v programovém prostředí Cartool. [29]

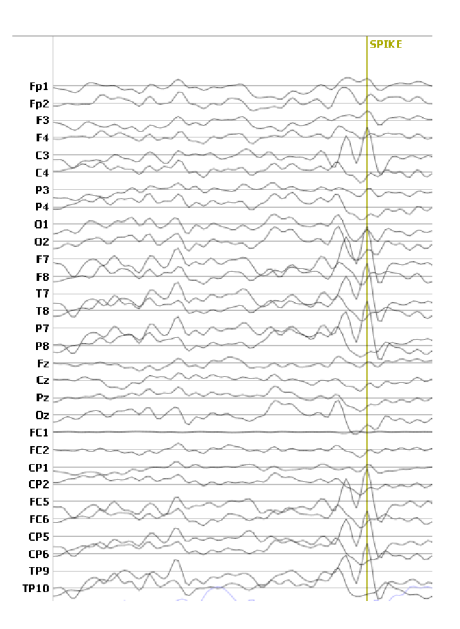

**Obrázek 18: Ukázkový průběh s označeným potencionálním epileptickým hrotem** 

Funkční data fMRI byla upravena pomocí jednoduchého dávkového skriptu toolboxu SPM12, který naleznete na přiloženém CD. Jednalo se o základní předzpracování funkčních snímků, tedy o prostorovou normalizaci, korekci pohybu a prostorové vyhlazení. Snímky byly následně také koregistrovány na anatomické snímky.

## **6.3 Zpracování vstupních dat jednotlivců**

Takto získaná vstupní data byla již použita v programu pro extrakci regresoru ze zájmové oblasti. Tento krok byl nejdříve prováděn manuálně pomocí vytvořeného programu, aby se ověřila jeho funkčnost a použitelnost. Výsledkem byly aktivační mapy získané z GLM pro jednotlivé pacienty a jednotlivé měřené úseky. Ukázkový postup pro pacienta č. 12 a jeho první naměřený úsek je uveden v následující části.

#### **Načtení a rozdělení do epoch**

Prvním krokem bylo převedení vstupních EEG dat na formát M/EEG. Výsledkem byl kontinuální signál ve zvoleném formátu, který byl následně rozdělen do jednotlivých epoch. Tyto epochy byly specifikovány časovými značkami pro epileptické hroty převzatými ze vstupních dat z *\*.vmrk* souboru, které byly převedeny do základních časových úseků. Jako časový úsek před a po značce (nástup přechodu hrot-vlna) bylo určeno 200 ms.

#### **Rekonstrukce do objemu a výběr souřadnic**

Prostorová rekonstrukce EEG dat byla provedena na zvoleném časovém úseku, který byl definován délkou epochy. Jako základní vstup pro řešení dopředného model byla zvolena předem definovaná šablona *single\_sub\_Tl.nii,* jelikož při měření anatomických snímků došlo k ořezání vrchní části skalpu a tento problém zanášel chybu při zpracování prostorové rekonstrukce.

Výsledkem je mřížka obsahující 5124 vrcholových bodů, definujících model hlavy. Při následné koregistraci elektrod na povrch hlavy bylo použito 30 elektrod definovaných podle "10/20" svodového systému. Jejich pozice byla převzata spolu se vstupními daty.

Jako řešení dopředného problému byla zvolena metoda BEM s 5124 vrcholy na povrchu mozku. Ukázka dopředného systému daného modelu pro pacienta č. 12 je na obrázku 19.

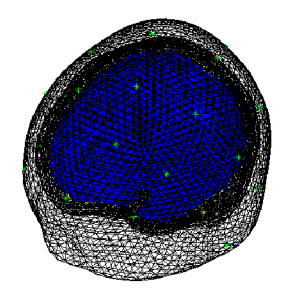

**Obrázek 19: Dopředné řešení modelu hlavy pro pacienta č. 12** 

Jako algoritmus pro výpočet inverzního řešení byla zvolena možnost IID reprezentující algoritmus LORETA s minimalizací chyby nejmenších čtverců, bez použití Hannova okna a s pásmovou propustí 1 až 48 Hz. Inverzní řešení bylo aplikováno na celou délku EEG úseku, jelikož dalším krokem byla vizuální inspekce výsledků rekonstrukce, během které došlo k výběru časového bodu určujícího polovinu nástupu epileptického hrotu. [28]

Tento časový bod a jeho nejbližší okolí (-10 až 10 ms) byl následně použit při výběru aktivní oblasti. Toho se dosáhlo vytvořením váhovaného kontrastu v uvedeném časovém bodě, v rozsahu 1 až 40 Hz a s průměrem kontrastů všech epoch, který byl uložen a poté použit při extrakci signálu z aktivní oblasti.

Závěrečným bodem při vytvoření regresoru bylo získání prostorových souřadnic nej aktivnější oblasti v daném čase a při dané frekvenci. Tento krok je proveden vizuální kontrolou kontrastu získaného v předešlém kroku a výběrem nejaktivnější oblasti. Na obrázku 20 je zobrazen kontrast odpovídající časovému bodu v polovině epileptického hrotu, s 10 ms před a po nástupu hrotu, na frekvencích 1-40 Hz.

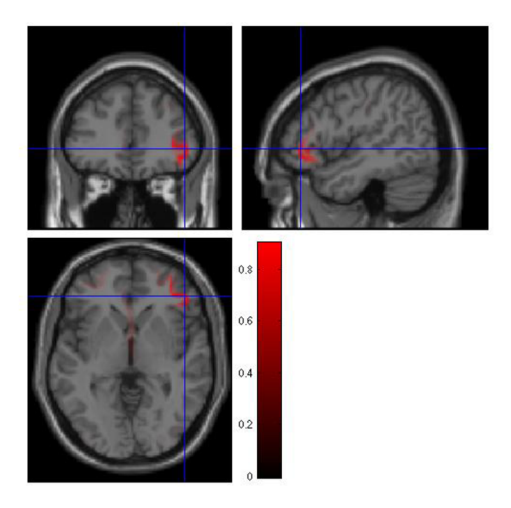

**Obrázek 20: Ukázka kontrastního snímku v polovině epileptického hrotu pacienta č. 12 (časování 20 ms, frekvence 1-40 Hz, průměr epoch)** 

#### **Regresor**

Z vybrané oblasti, která je definována prostorovými souřadnicemi, které byly definovány pomocí kontrastního zobrazení, a poloměrem oblasti ROI, který byl zvolen jako 1 cm, jsou vybrány všechny časové průběhy. Této oblasti odpovídalo 7 časových průběhů reprezentujících průběh EEG signálu ve zvolených bodech. Ty byly následně zprůměrovány a převedeny na normalizovaný výkonový signál, jenž byl podvzorkován na délku TR (3 sekundy). Takto podvzorkovaný signál byl validně konvolován s hemodynamickou odezvou a použit jako regresor v GLM modelu. Při stanovené délce TR a daném typu HRF odstraní validní konvoluce z časového průběhu 10 počátečních vzorků.

Výsledkem je zkrácení regresoru a zmenšení počtu snímků o 10. Výsledná modelová matice je uvedena na obrázku 12, v kapitole 5.3. Regresor je znázorněn na obrázku 21. Jedná se již o zkrácený regresor po konvoluci s HRF.

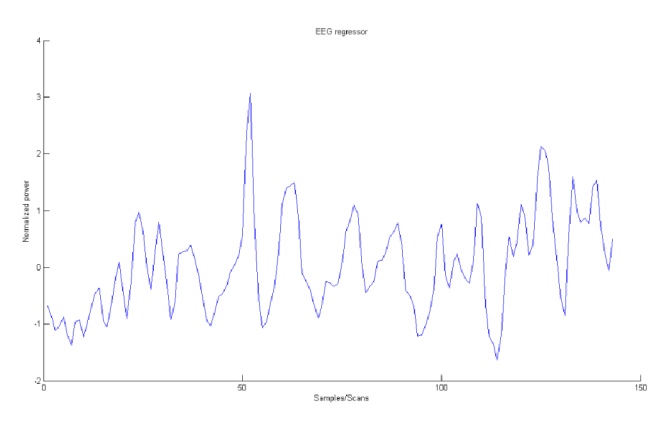

**Obrázek 21: Regresor po konvoluci s HRF** 

#### **G L M model**

Základními parametry pro GLM model jsou jednotlivé funkční skeny fMRI, regresor, délka TR a další pomocné proměnné, které definují chování výsledného modelu. Podrobný význam jednotlivých parametrů a jejich vliv na výslednou aktivační mapu není obsahem této práce. Většina parametrů byla proto ponechána na výchozí hodnotě udávané v SPM12, která odpovídá základnímu GLM modelu SPM12. [22]

### **Výstupní data**

Výstupem GLM modelu je sada NIfTI snímků, které obsahují statistické hodnoty vlivu EEG regresoru na měřený fMRI snímek. Výstup je zpracován v programovém prostředí SPM12, pomocí aplikace pomocného skriptu *Contrast Manager.* Výsledné aktivační mapy pro t-test s pozitivní korelací a prahováním*p =* 0,001 jsou znázorněny na obrázku 22.

Vlevo je znázorněna projekce maximální intenzity (MIP) a vpravo je zobrazena aktivační mapa překrytá přes anatomický snímek hlavy subjektu ve vybraném bodu.

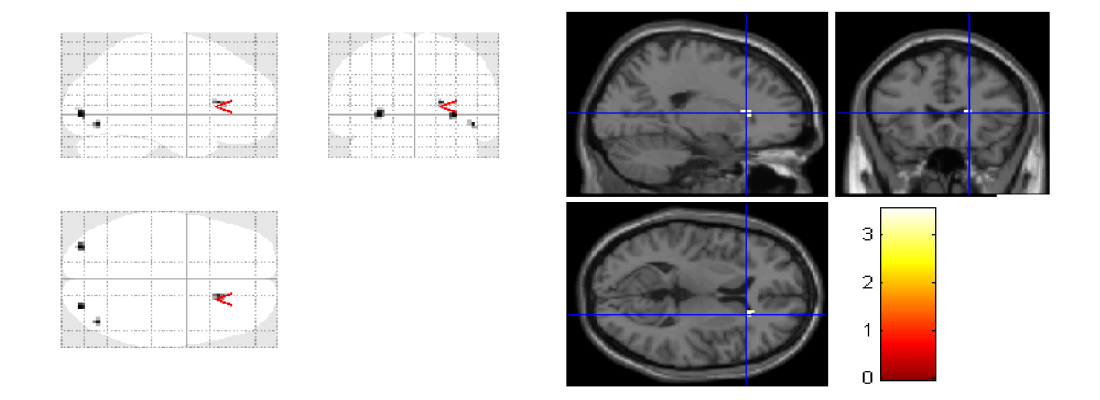

**Obrázek 22: Výsledná aktivační mapa** *(p <* **0,001) pacienta č. 12, měření č. 1 - MIP (vlevo), zvolený bod v ortogonálních řezech (vpravo)** 

## **6.4 Analýza skupinových dat**

Experiment byl založen na sledování 14 pacientů, kteří byli podrobeni dvou sadám měřením. Při tomto počtu dat je již obtížné zpracovávat data všech pacientů po jednotlivých měřeních manuálně. Za tímto účelem byly navrženy jednoduché skriptovací funkce, které umožní pohodlnější zpracování výsledků.

První funkcí byl skript pro návrh modelů a extrakci regresoru z EEG dat. Vstupními argumenty funkce je adresářová stavba uložených dat a jejich jednotlivé názvy. Parametry výsledného modelu a regresoru j sou nastaveny pro všechna vstupní data pomocí předvolených

hodnot. Funkce je rozšířením celého programu a není definována žádným uživatelským prostředím.

Stejným způsobem je definována skriptovací funkce, která pro všechna naměřená funkční data vytvoří statistický model a použije regresor vytvořený v předešlém kroku. Výstupem jsou jednotlivé statistické parametrické mapy, které je možné dále zpracovávat a analyzovat.

Tímto krokem je možné porovnávat vliv různých druhů modelů hlavy, dopředných a inverzních algoritmů, výběr aktivního místa a dalších důležitých parametrů, které jsou nastaveny pro všechna naměřená data. Jelikož jsou však celý výpočet a parametry neměnné a nepočítá se s manuálním výběrem, ani aktivní oblasti, ani epoch, je nutné brát výsledky tohoto experimentu pouze jako orientační.

Parametry skupinové analýzy jsou shrnuty v tabulce 2 a většina jich odpovídá krokům popsaným v kapitole 5.3 pro pacienta č. 12.

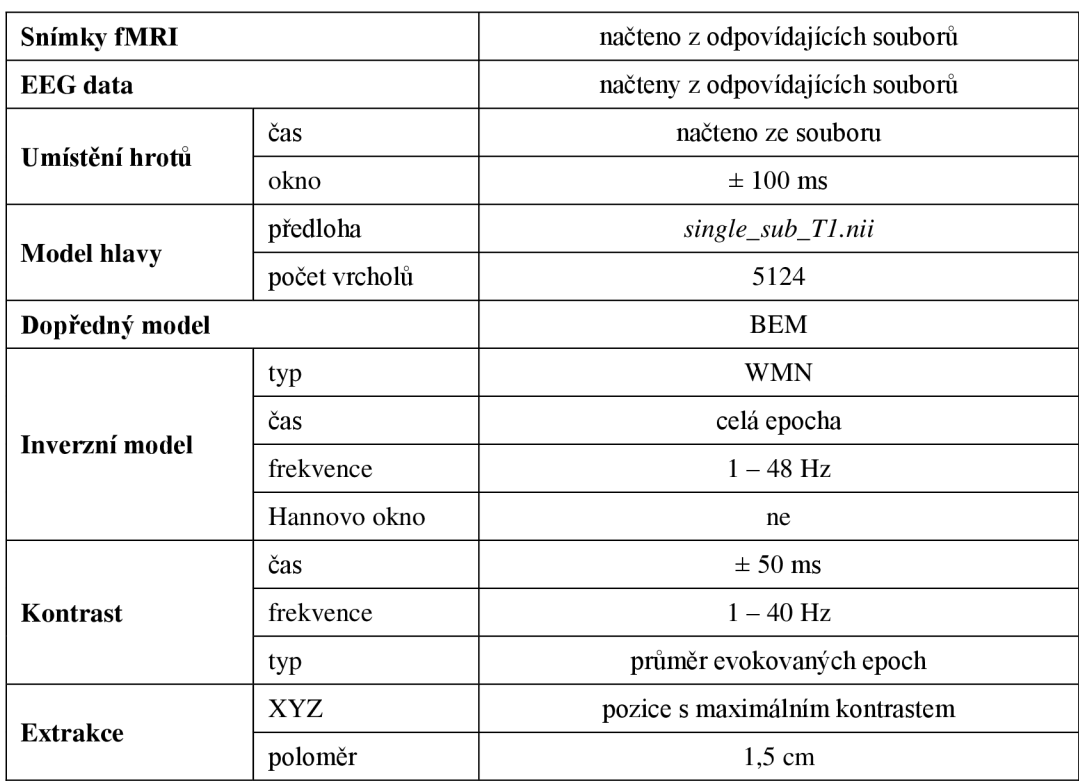

### **Tabulka 2: Nastavení skupinové analýzy**

## **6.5 Výsledky**

Základními výsledky jsou statistické parametrické mapy udávající aktivitu na základě vybraného regresoru. Na 14 pacientech bylo celkem provedeno po 2 měřeních, ze kterých bylo následně vybráno 22 časových úseků, které obsahovaly známky epileptické aktivity.

Tyto úseky byly podrobeny výše uvedenému experimentu. U dvou naměřených úseků nebyla zjištěna žádná korelace mezi regresorem a průběhem BOLD signálu (p < 0.001) a nebyly proto zařazeny do hodnocení. Zbylé úseky obsahovaly statisticky významné oblasti, které odpovídaly aktivaci při náběhu epileptického hrotu.

Základním parametrem pro odhad použitelnosti metody popsané v této práci bylo porovnání aktivačních map s resekčními maskami po úspěšném odstranění epileptického ložiska. Z 20 časových úseků, které vykazovaly statistickou významnost pro použité regresory, bylo porovnáno 18 úseků naměřených pro 12 pacientů, u kterých byla k dispozici resekční maska.

Na obrázku 23 je znázorněno překrytí resekční masky pacienta č. 3 s aktivační mapou získanou pro první měřený úsek tohoto pacienta. Z této resekční masky můžeme určit vzdálenost, která odpovídá vzdálenosti statisticky významné aktivace vzhledem ke střednímu bodu daného resekčního místa.

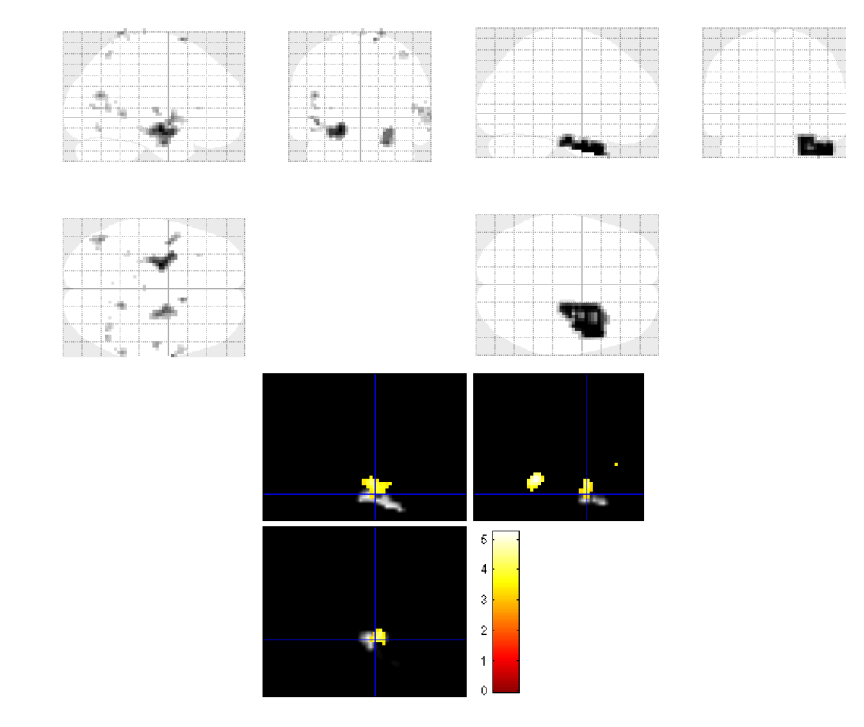

**Obrázek 23: Porovnání resekční masky (MIP vpravo nahoře), aktivní oblasti (MIP vlevo**  nahoře) a jejich porovnání (dole) v daném bodě ortogonální oblasti,  $p < 0,001$ 

Tento krok byl prováděn u všech pacientů manuálně s ohledem na velikost a intenzitu nej bližšího místa aktivace, kdy některé aktivní voxely v blízkosti resekční masky nebyly brány v úvahu s ohledem na jejich malou intenzitu (statistickou významnost) a velikost aktivní oblasti vzhledem k celkovému rozložení aktivity daného měření. Tento krok je zcela subjektivní a ovlivňuje tedy výsledek měření.

Příklad je uveden na obrázku 24, který znázorňuje výběr místa aktivace, který neodpovídá nejbližšímu aktivnímu voxelu u resekční masky. Tento příklad je převzat z druhého měření pacienta č. 3 a je i příkladem různých výsledků při dvou měřeních u stejného subjektu, viz obrázek 23.

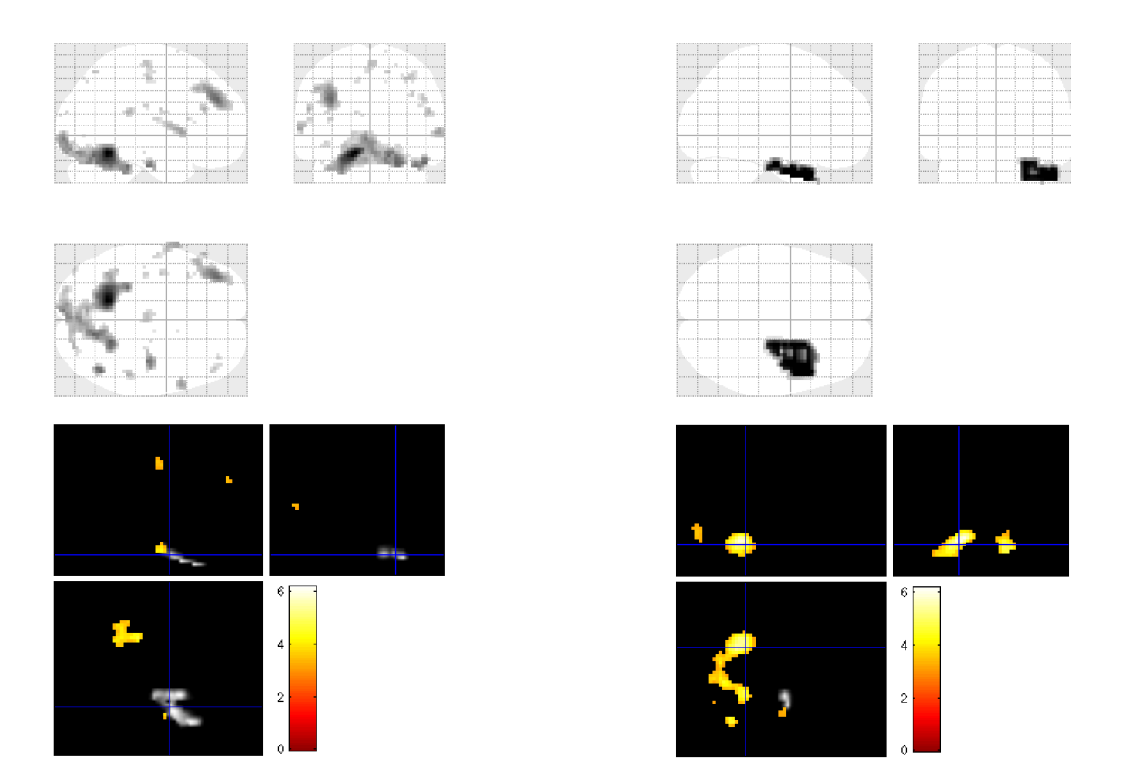

**Obrázek 24: Výběr aktivní oblasti určené k porovnání s resekční maskou - MIP aktivních oblastí (vlevo nahoře), MIP resekční masky (vpravo nahoře), ortogonální aktivační mapy pro dva různé body (vpravo a vlevo dole)** 

Z MIP na obrázku 24 (vlevo nahoře) můžeme vyčíst rozložení aktivační mapy pro pacienta č. 3. Vpravo nahoře je znázorněna MIP udávající resekční masku stejného pacienta. Porovnání obou MIP je přiblíženo dvěma ortogonálními zobrazeními aktivační mapy, které obsahují jak aktivitu v daných voxelech, tak resekční masku. Ze zobrazení je patrné, že v blízkosti resekční části je přítomno několik aktivním voxelů. Nej aktivnějším místem, které je bráno jako referenční místo, je však místo s výraznější aktivací a větším počtem aktivních voxelů zobrazené na ortogonální aktivační mapě vpravo. Celkový přehled o vzdálenosti jednotlivých aktivních oblastí od resekční masky je shrnuta v grafu na obrázku 25.

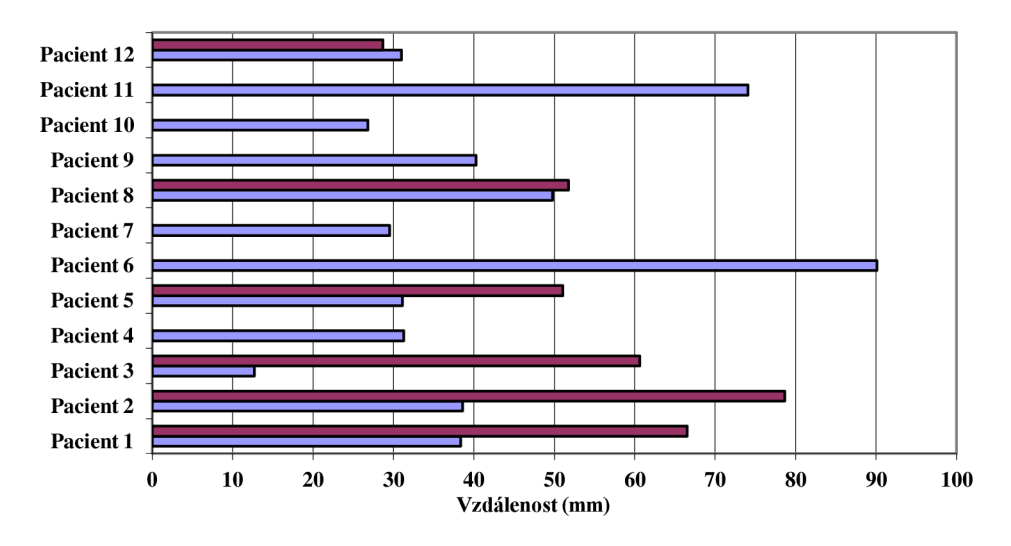

**Obrázek 25: Graf vzdálenosti aktivní oblasti od středu resekční masky pro 12 pacientů** 

#### **6.5 Diskuze**

Z navrženého experimentu a jeho výsledků vyplývá, že z 22 simultánních měření EEG/fMRI byla při použití daného typu regresoru patrná statisticky významná aktivita *(p =* 0.001) u 20 pacientů. Toto číslo je poměrně vysoké a potvrzuje předem stanovenou hypotézu o korelaci mezi naměřenými EEG a fMRI daty. [28]

Jako výchozí hodnota při ověřování účinnosti vyhodnocení lokalizace epileptického ložiska byla vzata vzdálenost od resekční masky. Z výsledků skupinové analýzy vyplývá, že průměrná odchylka od středového bodu resekční masky činí přibližně 4,4 cm. Tato odchylka se zdá z hlediska lokalizace přesného umístění epileptického ložiska u pacientů trpících epileptickými záchvaty jako příliš vysoká. [4,7]

U některých pacientů byla však odchylka menší než 3 cm. Z hlediska prostorového rozlišení obou metod můžeme prohlásit, že dosažené výsledky nejsou zcela zanedbatelné, jelikož výstupní skupinová analýza v našem případě sloužila pouze k ověření vztahu mezi vstupními modalitami a ne ke kvantitativnímu hodnocení experimentu.

Jednou z nevýhod zvoleného postupu při vyhodnocení skupinové analýzy je automatický výběr epoch a výběr aktivní oblasti v bodě s maximálním kontrastem daným po časověfrekvenčním váhování. S nadsázkou se dá říci, že každý automatický mezikrok v návrhu daného experimentu má značný vliv na celkový výsledek a může zanést podstatnou chybu do celkové statistické mapy.

Výběr epoch je ovlivněn především stanovením a vyhledáním epileptických grafoelementů, které jsou zásadní podmínkou pro správné vyhodnocení celého experimentu. Při špatném určení dochází ke zkreslení výstupních data a může dojít ke špatnému určení aktivní oblasti EEG . [4,7]

I když vybrané epochy budou obsahovat přesně označené grafoelementy, je nutné je zaznačit zcela přesně a nedopustit se tak chyby při jejich průměrování při vytváření pomocných kontrastních snímků prostorové rekonstrukce, kdy daná chyba způsobí špatné definování nástupu epileptické vlny nebo hrotu.

Dalším bodem, který je velice choulostivý na automatické řešení, je výběr aktivní oblasti. Při výběru aktivní oblasti EEG signálu mohlo dojít ke zkreslení dat při určení místa, které není přímo spojené s epileptickou aktivitou. Mohlo se jednat například o místa, která jsou přímo spojená se sítí mozkových oblastí, jež jsou aktivní v klidovém režimu, nebo o místa, která jsou aktivní během vizuálních vjemů. [4,28]

Dalšími vlivy, které zkreslují vyhodnocení experimentu, jsou samotné parametry dopředeného a inverzního modelu. Při nízkém počtu vrcholů trojúhelníkové sítě dochází ke snížení prostorového rozlišení a ke zkreslení aktivační oblasti. To samé platí i pro počet elektrod na povrchu hlavy. Při dvojnásobném počtu elektrod může dojít ke zlepšení prostorového rozlišení až o 2,5 cm. [30]

Samotnou kapitolou mohou být zbytkové artefakty, které ovlivňují výslednou podobu regresoru. Jelikož je regresor počítán z povrchových svodů, které nejsou příliš citlivé na snímaný signál, může dojít k celkovému zanesení chyb do měření. [28]

Jedním z projevů takového chování je například výskyt význačných aktivních oblastí v okcipitální části mozku, která je zodpovědná za zrakové vjemy a jejich význačná aktivace může svědčit o zbytkovém signálu, který byl způsoben vizuálními podněty. To je zřejmé například u pacienta č. 12 na obrázku 22. Podobný příklad můžeme uvést i ve frontální oblasti, která může být zkreslena signálem EOG . [4,28]

Návrh experimentu, který je založen na vytvoření regresoru pomocí jednoduché konvoluce hemodynamické odezvy se skokovými funkcemi, které simulují čas výskytu epileptického hrotu, může sloužit jako výchozí srovnání s naším experimentem. Při tomto porovnání, které bylo převzato z odborné literatury [23,31] a které bylo provedeno u tří pacientů s použitím vytvořeného programu, bylo dosaženo podobných výsledků. Např. u pacienta č. 10 v prvním měřeném úseku došlo k mírnému vylepšení parametrů výsledné aktivační mapy (přesnost a prostorová členitost aktivace) metody popsané v této diplomové práci. Naopak u druhého měření stejného pacienta došlo ke zhoršení výsledků oproti použití konvolovaných skokových funkcí jako regresoru.

Obrázek 26 znázorňuje výsledné MIP projekce pacienta č. 10, první úsek měření. Vlevo je zobrazena výsledná projekce při použití skokových funkcí a vpravo je znázorněna výsledná projekce při použití regresoru z aktivní oblasti. U obou projekcí je červeně zobrazena poloha resekční masky. Prostřední projekce na obrázku 24 označuje samotnou resekční masku.

Toto porovnání však nebylo obsahem této diplomové práce a bylo provedeno pouze orientačně, aby bylo možné zhodnotit významnost a použitelnost navrženého experimentu.

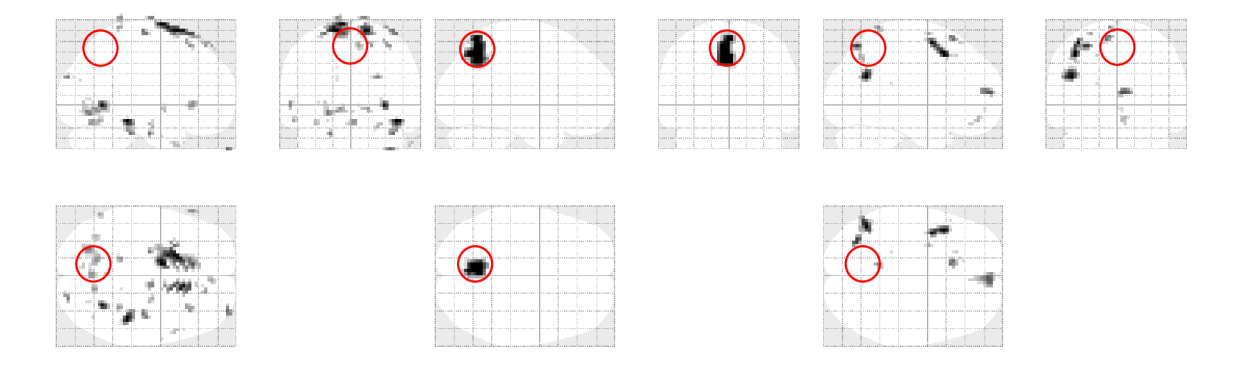

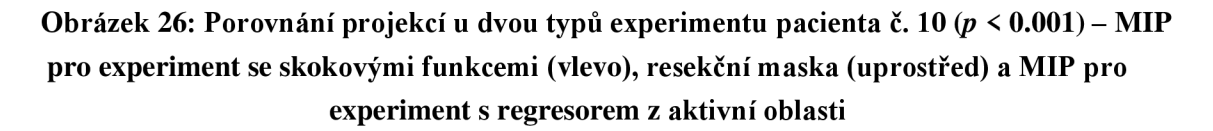

Experiment jako celek je navržen dobře. Bylo dokázáno, že existuje statisticky významná korelace mezi průběhem signálu v epileptickém ložisku a naměřeným průběhem signálu BOLD. Výsledky experimentu však jsou zavádějící, protože samotný experiment byl plně automatizován, aby došlo k zefektivnění vyhodnocení jednotlivých kroků při návrhu experimentu.

Samotné programové prostředí navržené pro tento experiment přináší jednoduchý nástroj pro vyhodnocení simultánního měření EEG/fMRI a propojení mezi prostorovou rekonstrukcí EEG a signálem BOLD.

Z hlediska využitelnosti je program značně variabilní. Během vývoje byl kladen důraz na to, aby výsledný program mohl být používán při zkoumání a tvorbě regresorů vybraných z naměřených průběhů EEG . Je možné ho použít jak při zkoumání vlivu jednotlivých grafoelementů, tak při zkoumání působnosti jednotlivých frekvenčních pásem.

Hlavním přínosem programu je jeho uživatelská přizpůsobitelnost a možnost výběru mnoha parametrů a nastavení při zkoumání jednotlivých modelů a jejich vlivu na výslednou aktivační mapu. Tímto způsobem lze program využívat při zkoumání mnoha aspektů EEG na měřený BOLD.

Program byl přesto koncipován tak, aby především odpovídal navrženému experimentu. Proto nejsou některé jeho části dokončeny a provedeny ve finální podobě, která by lépe vyhovovala některým jiným experimentům.

## Závěr

Obsahem této diplomové práce je rozbor simultánního měření EEG a fMRI. Je v ní vysvětlen základní princip fyziologických změn, které mohou vést k měřitelným hodnotám pomocí magnetické rezonance a elektroencefalografu. Práce je zaměřena na dvě rozsáhlé oblasti spojené s funkčním mapováním mozku, proto obsahuje pouze nejzákladnější teoretický rozbor dané problematiky. U všech důležitých částí je uveden odkaz na doplňující literaturu, která se podrobněji zabývá některou z uvedených částí.

Kapitoly 1 až 3 obsahují úvod do problematiky měření fMRI/EEG a představují teoretický přehled potřebný pro pochopení základních principů magnetické rezonance a elektroencefalografie. Obsahují všechny informace, které jsou nutné při zkoumání simultánního měření fMRI/EEG a jeho základních vlastností. V kapitole 4 je uveden obecný návrh experimentu, který může být použit při měření fMRI/EEG s následným vyhodnocením naměřených dat EEG , které jsou zpracovány do podoby regresoru.

Hlavním cílem práce bylo vytvoření programu určeného pro extrakci užitečných informací ze signálu EEG a jeho úprava do podoby regresoru, který je vhodný jako vstup do obecného lineárního modelu. Není možné pokrýt celou škálu informací o simultánním měření fMRI/EEG a všech mezikrocích při vytváření regresoru pouze v jedné takovéto práci. Proto jsem se rozhodl tuto práci pojmout jako výčet nej důležitějších částí celého procesu od simultánního měření fMRI/EEG až po samotný výstup vytvořeného programu v podobě daného regresoru, abych zpřehlednil postup a vysvětlil jednoduchou práci s programem

Tento program byl vytvořen jako doplněk programového prostředí SPM a slouží k jednoduchému zpracování simultánně měřených fMRI/EEG dat. Součástí diplomové práce jsou také skriptovací funkce, které ulehčují skupinovou analýzu při měření fMRI/EEG. Celý program je popsán v kapitole 5 a v samostatné příloze 1, která slouží jako uživatelská příručka při práci s programem.

Celý program byl otestován na navrženém experimentu, který je součástí kapitoly 6. Jednalo se o využití regresoru vytvořeného za účelem studie zaměřené na lokalizaci interiktálních epileptických ložisek. Experiment využívá prostorovou rekonstrukci EEG a výběr aktivní oblasti pro definici výstupního regresoru. Součástí diplomové práce je také základní vyhodnocení výsledků tohoto experimentu a návrh jeho zlepšení.

## **Literatura**

- [I] ROZMAN , Jiří, et al. *Elektronické přístroje v lékařství.* Praha: Academia, 2006. 406 s. ISBN 80-200-1308-3.
- [2] MORAN , Miroslav. *Praktická elektroencefalografie.* 1. vyd. Brno: Institut pro další vzdělávání pracovníků ve zdravotnictví, 1995, 146 s. ISBN 80-701-3203-5.
- [3] *Electroencephalography* [online]. [2002-20012] [cit. 2012-04-25]. Dostupný z WWW : <[http://en.wikipedia.org/wiki/Electroencephalography>](http://en.wikipedia.org/wiki/Electroencephalography).
- [4] VOJTECH , Zdeněk. *EEG v epileptologii dospělých.* 1. vyd. Praha: Grada, 2005, 680 s. ISBN 80-247-0690-3.
- [5] SVATOŠ, Josef. *Biologické signály E Geneze, zpracování a analýza.* Praha: ČVUT, Elektrotechnická fakulta, 1998, 202 s. ISBN 80-010-1822-9.
- [6] JAN , Jiří. *Číslicová filtrace, analýza a restaurace signálů.* 2. upr. a rozš. vyd. Brno: VUTIUM, 2002, 427 s. ISBN 80-214-2911-9.
- [7] MICHEL, Christoph M. *Electrical neuroimaging* [online]. Cambridge: Cambridge University Press, 2009 [cit. 2012-05-03]. ISBN 978-051-1596-483.
- [8] DRASTICH , Aleš. *Zobrazovací systémy v lékařství.* 1. vyd. Brno: VUT , 1990, 512 s. ISBN 80-214-0220-2.
- [9] HUETTEL, Scott A., Allen W. SONG a Gregory MCCARTHY. *Functional magnetic resonance imaging.* 2nd ed. Sunderland, Mass.: Sinauer Associates, 2008, 542 s. ISBN 978-087-8932-863.
- [10] MIKL , Michal. *Funkční magnetická rezonance/JMRI Brno.* [online], [cit. 2012-05-03]. Dostupné z: <http://fmri.mchmi.com/>
- [11] MIKL, Michal. Zkoumání vlivu nepřesností v experimentální stimulaci u fMRI: *disertační práce.* Brno: VUT , Fakulta elektrotechniky a komunikačních technologií, 2009. 137 s.
- [12] FRISTON, K. *Statistical parametric mapping: the analysis of funtional brain images.* 1st ed. Boston: Elsevier/Academic Press, 2007, 647 s. ISBN 01-237-2560-7.
- [13] ULLSPERGER, M., DEBENER, S.: Simultaneous EEG and fMRI: Recording, Analysis, and Application, Oxford University Press, Inc., 2010, ISBN 978-0-19-537273-1.
- [14] MICHEL, C.M., MURRAY, M.M., LANTZ, G., *EEG source imaging*. Clin. Neurophysiol. č. 115, 2004, str. 2195-2222.
- [15] AYKUT-BINGOL, C., SPENCER, S.S., *Nontumoral occipitotemporal epilepsy*: *localizing findings and surgical outcome.* Ann. Neurol. 46 (6), 1999, str. 894-900.
- [16] MANTINI, D., PERUCCI, M., CUGINI, S., ROMANI, G., DEL GRATTA, C. *Complete artifact removal for EEG recorded during continuous fMRI using independent component analysis.* Neurolmage 34, 2007, str. 598-607.
- [17] HUANG, Yu., DMOCHOWSKI, J. P., SU, Y., et al. *Automated MRI segmentation for individualized modeling of current flow in the human head.* Journal of Neural Engineering. 2013, 10(6): 066004-. ISSN 1741-2560.
- [18] HALLEZ, H., VANRUMSTE B., GRECH, R., et al. *Review on solving the forward problem in EEG source analysis.* Journal of NeuroEngineering and Rehabilitation. 2007, 4(1): 46-., ISSN 1743-0003.
- [19] FITZPATRICK , Richard. *Maxwell's equations and the principles of electromagnetism.*  Hingham, Mass.: Infinity Science Press, 2008, xi, 438 s. ISBN 978-193-4015-209.
- [20] PASCAL-MARQUI, R.D. *Review of Methods for Solving the EEG Inverse Problem.* International Journal of Boielectromagnetism, sb.l, Č.1, 1999, str. 75-86.
- [21] BELARDINELLI, P., ORTIZ E., et al. Source Reconstruction Accuracy of MEG and *EEG Bayesian Inversion Approaches. PLoS ONE.* 2012, 7(12): e51985-.
- [22] ASHBURNER , J. et al. SPM8 Manual [online]. Dostupné z: [http://www.fil.ion.ucl.ac.](http://www.fil.ion.ucl.ac)uk/spm/doc/manual.pdf [cit. 2015-05-17].
- [23] LABOUNEK , René, LAMOŠ, Martin, JAN , Jiří. *Analysis of connections between simultaneous EEG and fMRI data.* Proceedings of 19th International Conference on Systems, Signals and Image Processing (IWSSIP 2012). 2012, roč. 19, s. 594-597.
- [24] MATHWORKS . *MATLAB Documentation* [online]. 2015 [cit. 2015-05-21]. Dostupné z: <http://www.mathworks.com/help/matlab/>
- [25] OOSTENVELD, R. PASCAL, E.M., SCHOFFELEN, J-M. FieldTrip: Open Source Software for Advanced Analysis of MEG, EEG, and Invasive Electrophysiological Data. Computational Intelligence and Neuroscience, sb. 2011, Article ID 156869, str. 9, 2011.
- [26] BRAIN VISION LLC. *BrianVision Analyzer 2* [software]. [cit. 2015-05-21]
- [27] ZAPLATÍLEK, Karel, DOŇAR, Bohuslav. *AMTLAB: začínáme se signály.* 1. vyd. Praha: BEN - technická literatura, 271 s. ISBN 80-730-0200-0.
- [28] VULLIEMOZ, S., RODIONOV, R., CARMICHAEL, D.W., THORNTON, R., GUYE, M., et al. Continuous EEG source imaging enhances analysis of EEG-fMRI in focal *epilepsy.* Neurolmage. 2010, 49(4): 3219-3229. ISSN 10538119.
- [29] FUNDAMENTAL NEUROSCIENCE DEPT. OF THE UNIVERSITY MEDICAL SCHOOL OF GENEVA. Cartool Software [software]. [cit. 2015-05-21]
- [30] LANTZ, G, GRAVE DE PERALTA, G., SPINELLI, L., SEECK, M., MICHEL, C.M., LHATOO, S.D., MICHEL, C.M., DUNCAN, J.S., LEMIEUX, L. *Epileptic source localization with high density EEG: how many electrodes are needed?* Clinical Neurophysiology. 2003, 114(1): 63-69. ISSN 13882457.
- [31] LAMOŠ, M.; LABOUNEK, R.; JAN, J. *EEG/fMRI Analysis Enhancement using EEG Data Processing.* Abstracts of Contributions to 7th International Workshop on Data-Algorithms- Decision Making. 2011. Praha, ČR: ÚTIA AV ČR, 2011. s. 42-42.

# **Seznam zkratek**

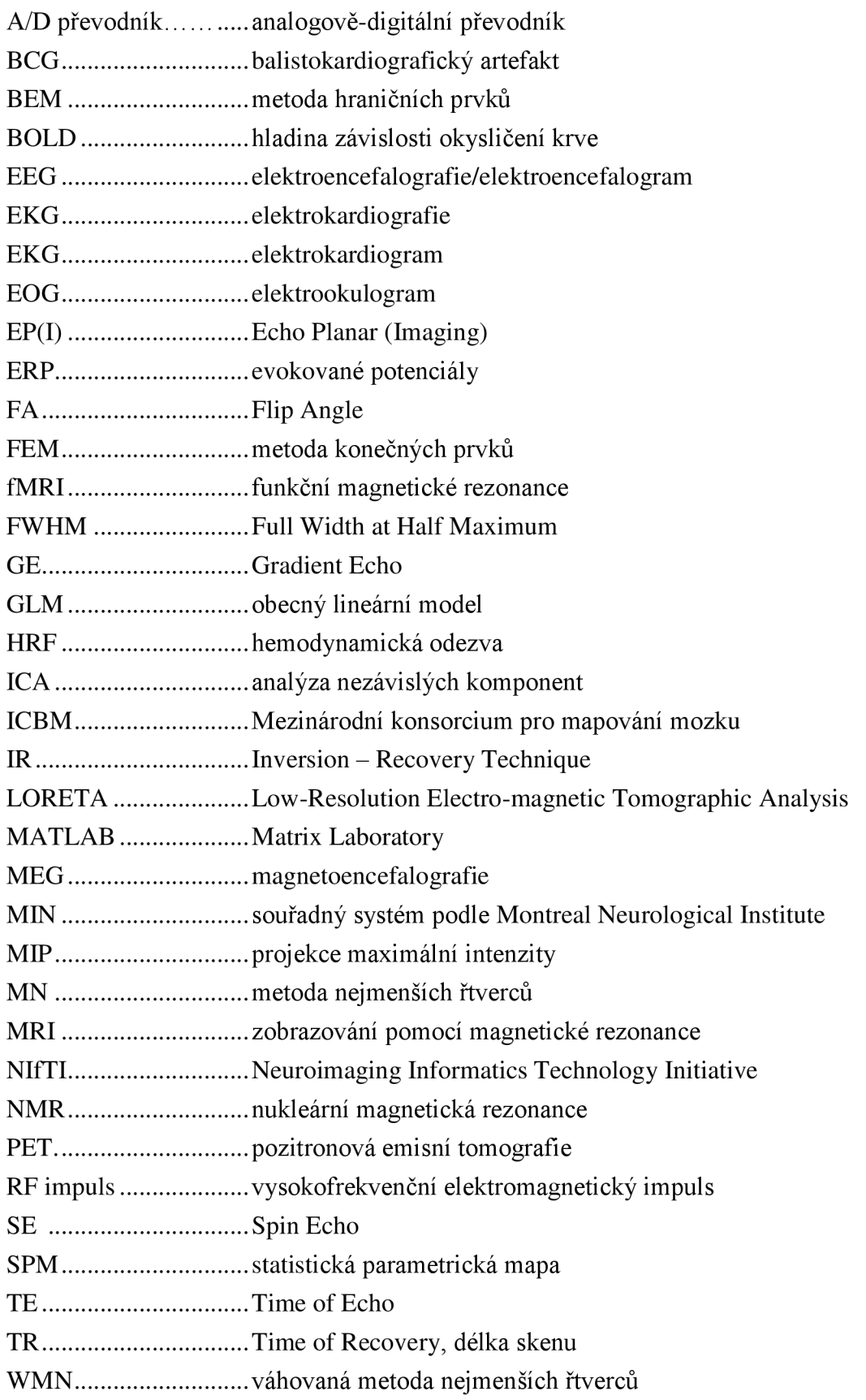

# **Seznam příloh**

Příloha 1 - Uživatelská příručka

Příloha 2 - Obsah přiloženého CD

samostatný paměťový disk CD, viz příloha 2

## **Příloha č. 1: Uživatelská příručka**

## **Program pro práci a analýzu dat získaných ze simultánního měření EEG/fMRI**

#### **Základní informace**

Program pro zpracování a analýzu naměřených dat získaných ze simultánního měření fMRI a EEG je zaměřen na tvorbu regresorů získaných z prostorové rekonstrukce EEG. Program umožňuje zpracovat několik druhů experimentů a umožňuje uživateli přehledně a jednoduše definovat parametry zvoleného experimentu. Program ke svému chodu využívá programové prostředí SPM12, které je toolboxem programového prostředí MATLAB .

#### **Hardwarové a softwarové požadavky**

Program pro svou funkci vyžaduje programové prostředí MATLAB, verze R2012a, a pomocný toolbox SPM12, verze 6225 s aktualizací z 1. října 2014.

Hardwarové nároky jsou stejné jako u programového prostředí MATLAB . Doporučuje se počítač s dvoujádrovým procesorem s frekvencí nejméně 1,6 GHz a operační paměť nejméně 2 GB. Jelikož program pracuje s velkými objemy dat, které jsou uspořádány do matic, doporučené nároky jsou minimální. Pro větší objem měřených dat se doporučuje odpovídající vyšší operační paměť.

#### **Instalace programu**

Program je uložen v jediném instalačním souboru *diplm.m,* který je spustitelný v programovém prostředí MATALAB . Ostatní funkce jsou obsaženy v prostředí SPM12 a MATLAB.

#### **Ovládání programu**

K ovládání programuje zapotřebí myš a klávesnice pro zadávání vstupních dat.

#### **Vstupní a výstupní formáty**

Program jako vstupních formátů využívá soubory typ *\*.mat* pro soubory nastavení, *\*.vhdr/\*.vmrk/\*.dat* pro kontinuální naměřené EE G signály, *\*.mat/\*.dat* pro EE G data ve formátu M/EE G a NlfTI datový formát *\*.img (\*.hdr/\*.img)* pro vstupní anatomické a kontrastní snímky.

Výstupní data obsahují všechna vstupní data a navíc data *SPM.mat,* která definují výsledek analýz.

#### **Grafické rozhraní a ovládání programu**

Program je rozdělen na několik funkčních GUI nabídek, které jsou určené k vykonávání jednotlivých funkčních bloků. Nabídky jsou popsány u jednotlivých funkcí programu, viz níže. Ovládání programu, jeho vstup i výstupy jsou popsány u jednotlivých funkcí.

### **Hlavní nabídka**

Hlavní nabídka je rozdělena do tří základních bloků, které jsou určené k základnímu výběru požadovaných funkcí a ovládání programu.

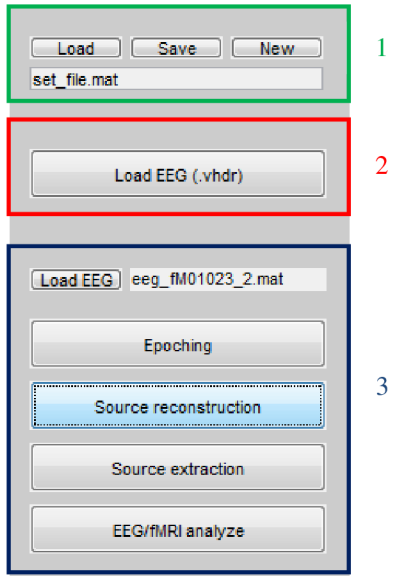

**Obrázek 1 - Hlavní nabídka (1 - nastavení, 2 - převod souborů, 3 - funkce)** 

Níže jsou popsány jednotlivé funkce a chování hlavní nabídky:

- 1. Nastavení
	- tlačítka **Load, Save, New** slouží ke správě souboru nastavení, který je pojmenován v příslušeném editačním okně;
	- nastavený soubor lze volně přejmenovávat a ukládat do aktuální pracovní složky
- 2. Převod souborů
	- tlačítko **Load EE G (.vhdr)** vyvolá nabídku pro převod souboru *\*.vhdr* do M/EEG:
	- $\mathbf{r}$ podnabídka **Convert** - slouží k převodu načteného *\*.vhdr* do M/EE G souboru se jménem definovaným v editačním poli *Output*
- 3. Funkce
	- tlačítko Load EEG vyvolá dialogové okno obsahující načtení M/EEG souboru, který se načte do souboru nastavení jako pracovní soubor;
	- tlačítko **Epoching** vyvolá nabídku pro epochování dat, viz obrázek 3;
	- tlačítko **Source reconstruction** vyvolá nabídku, která umožní prostorovou  $\mathbb{R}^{\mathbb{Z}}$ rekonstrukci EEG, viz obrázek 3;
	- tlačítko **Source extraction** vyvolá nabídku pro extrakci dat z prostorové rekonstrukce nebo anatomických snímků, viz obrázek 2;
	- tlačítko **EEG/fMRI analýze** zpracování prostorových dat do podoby regresoru nebo zpracování již použitého regresoru a fMRI, viz obrázek 2.

Jednotlivé funkce jsou popsány pro každou nabídku zvlášť, viz níže. Funkce jsou nezávislé a mohou být volány nezávisle na sobě. Soubor, který funkce používá je vždy definován v hlavičce nabídky.

Mezi jednotlivými kroky se doporučuje používat funkci ukládání na hlavní nabídce, aby nedošlo ke ztrátě dat. Také se doporučuje vytvářet nové soubory nastavení pro každý experiment a zpracovávaný M/EEG soubor.

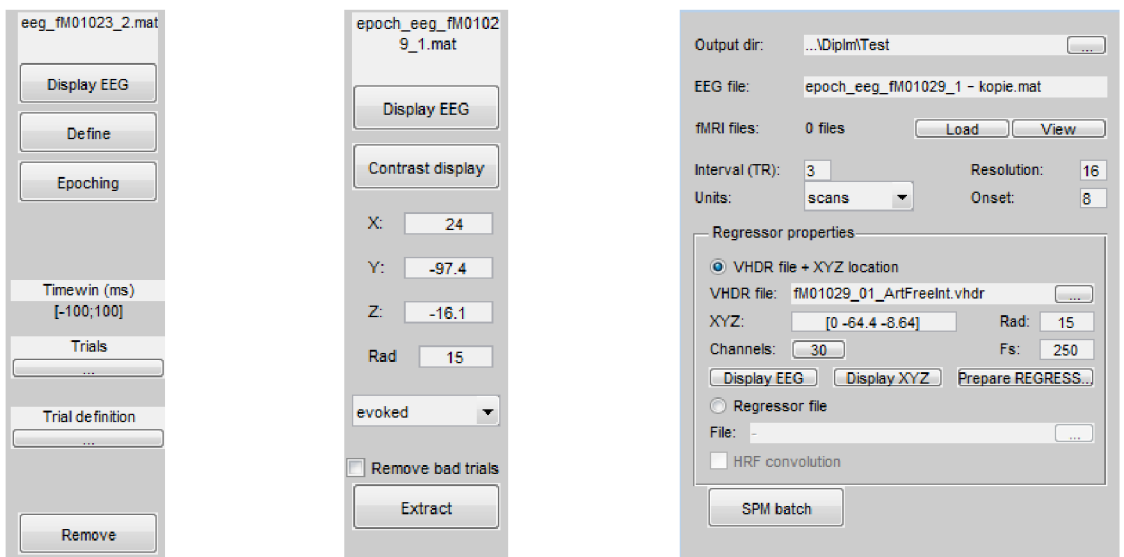

**Obrázek 2: Nabídka pro epochování (vlevo), extrakci dat (uprostřed) a GLM model (vpravo)** 

## **Epochování - Epoching**

Nabídka pro epochování EEG kontinuálních dat osahuje tlačítka pro definici, zobrazení a samotný převod do epoch. Tato funkce není dostupná pro již epochovaná data.

- tlačítko **Define** 
	- vyvolá GUI dialogové okno, ve kterém uživatel určí, zda bude definována nová nebo načtena již dříve definovaná epocha
	- definice epoch vychází ze struktury souborů definovaných v SPM12<sup>[1]</sup>
- tlačítko a nabídka **Epoching** 
	- vyvolá nabídku určenou pro definování a vytvoření nového epochovaného souboru s definovanou předponou *Prefix*
- tlačítko a nabídka **Remové** 
	- vyvolá nabídku pro definování a odstranění "špatných" epoch a vytvoření nového souboru s definovanou předponou *Prefix*
- prostřední část nabídky je vyhrazena pro zobrazení aktuálně vybrané definice epochy

## **Extrakce polohy - Source extraction**

Nabídka pro extrakci užitečného signálu a editaci pozice osahuje tlačítka pro zobrazení EEG , kontrastní zobrazení a samotnou extrakci do epoch.

- tlačítko **Contrast display** 
	- vyvolá GUI jako zobrazení ortogonálních řezů, na kterých je zobrazen anatomický snímek (nebo předloha) a překryt načteným kontrastem; pokud kontrast není načten z prostorové rekonstrukce a není ani vybrán z dialogového okna, zobrazí se pouze předloha
	- tlačítko **GET XYZ** převede hodnotu vybranou na ortogonálních řezech do nabídky *Source extraction* jako souřadnice definovaného bodu a uloží je do právě používaného M/EEG
- tlačítko Extract vytvoří nový M/EEG soubor, který bude extrahován z prostorových souřadnic *X*, *Y* a *Z*, s poloměrem *Rad* a bez nebo se "špatnými" epochami podle *Remove bad trials*, z aktivního M/EEG souboru jako nový soubor s předlohou *extr\_,* který je uložen do aktuální pracovní složky (pokud obsahuje svodovou matici a inverzní řešení prostorové rekonstrukce)

ASHBURNER, J. et al. SPM8 Manual [online]. Dostupné z:

[http://www.fil.ion.ucl.ac.uk/spm/doc/manual.pdf \[](http://www.fil.ion.ucl.ac.uk/spm/doc/manual.pdf)cit. 2015-05-17].

### **G L M a vytvoření regresoru model - EEG/fMRI analýze**

Nabídka pro vytvoření regresoru a jeho vyhodnocení osahuje tlačítka pro zobrazení EEG , kontrastního zobrazení a správu a manipulaci s regresorem.

- *Output dir* a tlačítko ...
	- obsahují jméno a možnost výběru výstupní složky pomocí GU I
- *fMRI* a tlačítka **Load** a **View** 
	- umožňují načtení a zobrazení vybraných funkčních snímků fMRI pomocí dialogového okna
- *Interval (TR), Units, Resolution* a *Onset* jsou editační parametry pro GLM model
- volba *VHDRfile + XYZ location* 
	- umožňuje definici regresoru z vybrané pozice *XYZ,* s poloměrem *Rad,* pro definovaný počat svodů *Channels* (možnost výběru ze seznamu) a se vzorkovací vzorkovací frekvencí *Fs*
	- regresor je vytvořen ze svodové matice inverzního modelu pro *EEG file* a z kontinuálního signálu VHDR file, který je možné načíst pomocí ...
	- tlačítka **Display EE G** a **Display XY Z** slouží k zobrazení požadovaného *EEG file* souboru (resp. kontrastních hodnot na ortogonálním snímku v pozici *XYZ)*
	- tlačítko **Prepare REGRESS.. .** slouží k vytvoření regresoru, jeho zobrazení a následné uložení regresoru do pracovní složky s předponou *power\_* a *regr\_* pro regresor bez konvoluce (resp. po konvoluci) s HRF definovanou pomocí *Interval (TR)*
- volba *Regressor file* 
	- obsahuje možnost načtení regresoru pomocí ... a GU I dialogového okna  $\overline{a}$
	- $\overline{a}$ možnost konvoluce *HRF Convolution* podle *Interval (TR)* s načteným regresorem
- tlačítko SPM batch
	- vytvoření GL M modelu a jeho vyhodnocení do složky *Output dir*

#### **Prostorová rekonstrukce - Source reconstruction**

Tato nabídka na obrázku 3 je převzata z aplikace SPM12<sup>11</sup>, v jejímž manuálu naleznete více informací. Jednotlivá tlačítka a jejich funkce je popsána v tomto manuálu.

| Data file              |                | epoch_eeq_fM01029_1.mat | Load          | Save<br>help             |
|------------------------|----------------|-------------------------|---------------|--------------------------|
| next                   | 1:<br>previous |                         | new           | delete<br>clear          |
| Mesh                   | template       |                         |               | render                   |
| <b>MRI</b>             | Co-register    | <b>Forward Model</b>    | <b>Invert</b> | Window<br>Image          |
| display                | display        | display                 | mip           | display<br>display       |
| <b>Group inversion</b> |                | ms or mm                |               | condition 1              |
|                        |                | extract                 | movie         | $\mathbf 0$<br>300<br>ms |

**Obrázek 3: Nabídka pro prostorovou rekonstrukci** 

ASHBURNER, J. et al. SPM8 Manual [online]. Dostupné z: [http://www.fil.ion.ucl.ac.uk/spm/doc/manual.pdf \[](http://www.fil.ion.ucl.ac.uk/spm/doc/manual.pdf)cit. 2015-05-17].

## **Příloha č. 2: Obsah přiloženého CD**

Přiložené CD k diplomové práci obsahuje samostatný program diplm.m, který je spustitelný v programovém prostředí MATLAB . K tomuto programu jsou jako testovací data k dispozici také počáteční naměřené sady pro jednoho pacienta.

C D dále obsahuje samotný text diplomové práce a ukázky skriptů *SPM12\_inverse.m, SPM12\_statistics.m* a *[SPM12JMRIpreprocess.ni,](http://SPM12JMRIpreprocess.ni)* které byl použity při zpracování naměřených dat.

Struktura adresáře:

*D:\* 

*\Program\ [\Datd\Pacient\\_12](file:///Datd/Pacient_12)  [\diplm.m](file:///diplm.m)  \ SPM12JMRIpreprocess.m \ SPM12\_inverse.m \ SPM12\_statistics.m \Diplomová práce\*